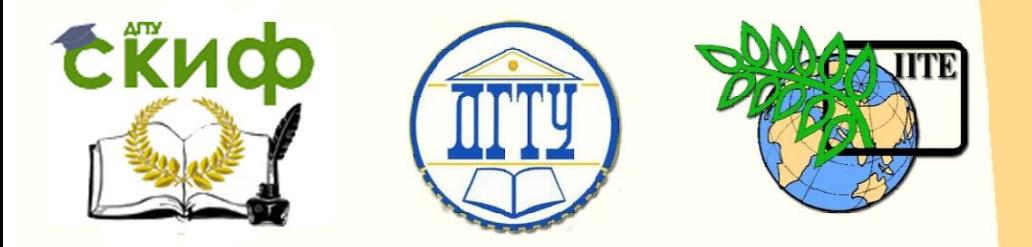

ДОНСКОЙ ГОСУДАРСТВЕННЫЙ ТЕХНИЧЕСКИЙ УНИВЕРСИТЕТ

УПРАВЛЕНИЕ ДИСТАНЦИОННОГО ОБУЧЕНИЯ И ПОВЫШЕНИЯ КВАЛИФИКАЦИИ

Кафедра «Программное обеспечение вычислительной техники и автоматизированных систем»

# **Учебно-методическое пособие** по дисциплине

# **«Информатика и программирование»**

Автор Кузин А.П.

Ростов-на-Дону, 2018

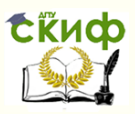

## **Аннотация**

Учебно-методическое пособие предназначено для студентов очной формы обучения направлений 09.03.04 «Программная инженерия» и 02.03.03 «Математическое обеспечение и администрирование информационных систем»

# **Авторы**

Ст.преподаватель каф. ПОВТиАС Кузин А.П.

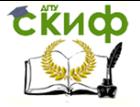

Информатика и программирование

# **Оглавление**

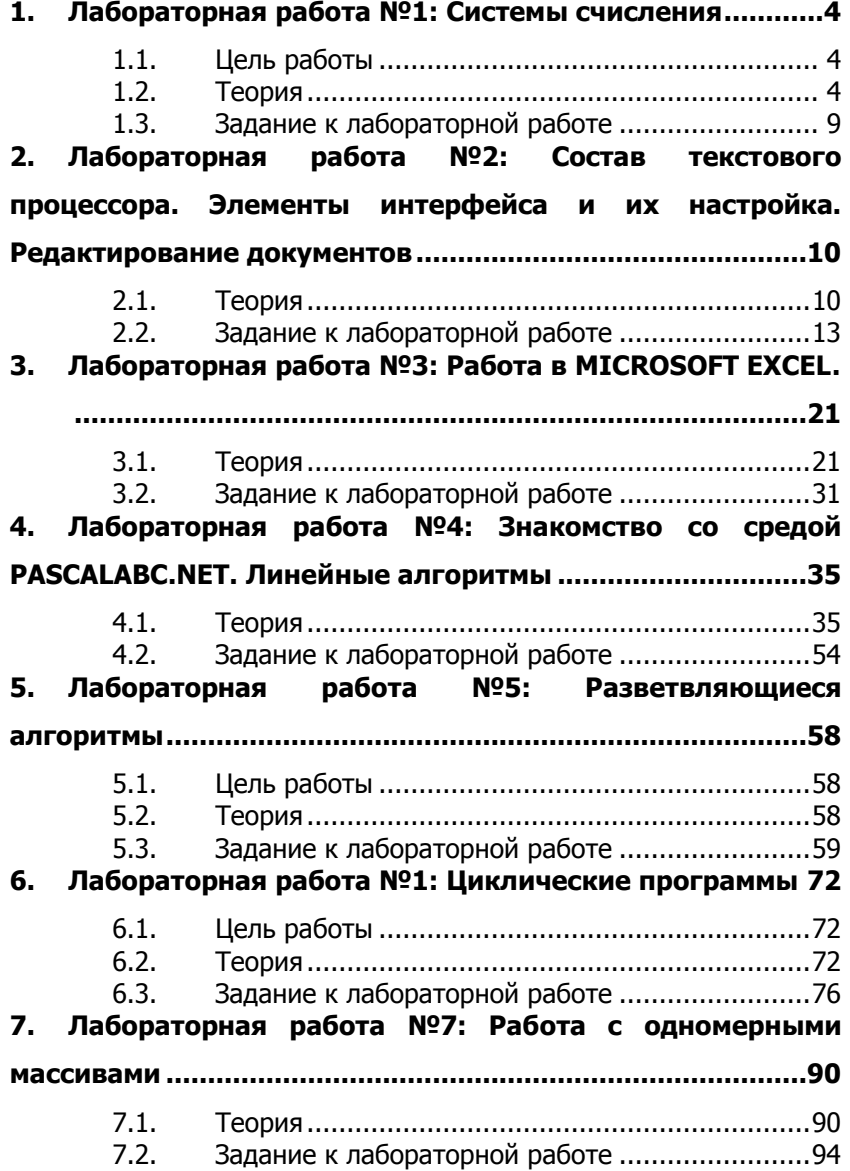

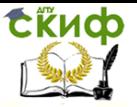

Информатика и программирование

# <span id="page-3-0"></span>1. ЛАБОРАТОРНАЯ РАБОТА №1: СИСТЕМЫ **СЧИСЛЕНИЯ**

#### $1.1.$ Цель работы

<span id="page-3-1"></span>Получение навыков записи чисел в позиционных системах счисления; навыков перевода чисел из одной системы счисления с основанием р в систему счисления с основанием д (целые положительные числа) и выполнения арифметических операций с двоичными числами.

#### $1.2.$ Теория

<span id="page-3-2"></span>Система счисления - совокупность приемов и правил для изображения чисел с помощью символов (цифр), имеющих определенные количественные значения.

Позиционная запись числа  $A_d = a_d d^n + a_{n-1} d^{n-1} + a_{n-2} d^{n-2} + ... + a_1 d^1 + a_0 d^0 +$  $+ b_{-1}d^{-1} + b_{-2}d^{-2} + ... + b_{-m}d^{-m}$ 

Пример 1.  $(249.25)_{10} = 2 \times 10^{2} + 4 \times 10^{1} + 9 \times 10^{0} + 2 \times 10^{-1} + 5 \times 10^{-2}$ 

Перевод чисел в десятичную систему счисления

Пример 2.  $(1000101)_2 = 1 * 2^6 + 1 * 2^2 + 1 * 2^0 = (69)_{10}$  $(726,15)_8 = 7*8^2 + 2*8^1 + 6*8^0 + 1*8^{-1} + 5*8^{-2} = (470,203125)_{10}$  $(10A, F)<sub>16</sub> = 1*16<sup>2</sup> + 0*16<sup>1</sup> + 10*16<sup>0</sup> + 15*16<sup>-1</sup> = (266,9375)<sub>10</sub>$ 

При переводе из 16-ой в 10-ую с.с. используется следуюшее соответствие

 $A - 10$ ,  $B - 11$ ,  $C - 12$ ,  $D - 13$ ,  $E - 14$ ,  $F - 15$ .

Перевод чисел из десятичной системы счисления в систему счисления с основанием d.

Правило 1: Чтобы перевести целое десятичное число в систему счисления с основанием d необходимо последовательно делить это число и получаемые частные на основание d новой системы до тех пор, пока не по- лучится частное меньше осно-

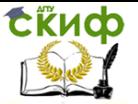

вания d. Последнее частное - старшая цифра числа в новой системе счисления с основанием d, а следующие за ней цифры - это остатки от деления, записываемые в последовательности, обратной их получению.

Пример 3.

\n
$$
1) \quad (25)_{10} = (11001)_2
$$
\n
$$
2 \frac{25}{12} \frac{2}{12} \frac{2}{6} \frac{2}{13} \frac{2}{10}
$$
\n
$$
a_1 \overbrace{\qquad \qquad 0 \quad 0 \quad 2}_{a_2} \overbrace{\qquad \qquad 0 \quad 1 \quad 2}_{a_3} \overbrace{\qquad \qquad 0 \quad a_4}^{a_2}
$$

Проверка:

 $(11001)$ <sub>2</sub> =  $1 \times 2^4 + 1 \times 2^3 + 0 \times 2^2 + 0 \times 2^1 + 1 = (25)10$ .  $(25)_{10} = (31)_{8}$  $\begin{array}{c|c} -25 & 8 \\ \hline 24 & 3 \\ a_{\theta} & 1 \end{array}$ 3)  $(25)_{10} = (19)_{16}$  $\begin{array}{c|c}\n & 25 & 16 \\
\hline\n & 16 & \bigodot \\
a_0 & \bigodot & 1\n\end{array}$ 

Правило 2: Чтобы перевести правильную дробь из десятичной системы счисления в систему с основанием d,, необходимо последовательно умножать исходную дробь и дробные части получающихся произведений на основание d новой системы счисления. Правильная дробь числа в новой системе счисления с основанием d формируется в виде целых частей получающихся произведений, начиная с первого.

Пример 4. 1)  $(0.3126)_{10} = (0.0101)_{2} = c$  TOWHOCTHO  $2^{-4}$  $0.3126 \cdot 2 = 0.6252$  - целая часть равна 0.  $0.6252 \cdot 2 = 1.2504$  - целая часть равна 1. 0.2504  $\cdot$  2 = 0.5008 - целая часть равна 0. 0.5008  $-2 = 1.0016$  - целая часть равна 1.

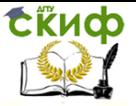

2) (0**.**6)<sup>10</sup> = (0**.**46314)8 с точностью 8 -5

- $0.6 \cdot 8 = 4.8$  целая часть равна 4.
- $0.8 \cdot 8 = 6.4$  целая часть равна 6.
- $0.4 \cdot 8 = 3.2$  целая часть равна 3.
- $0.2 \cdot 8 = 1.6$  целая часть равна 1.
- $0.6 \cdot 8 = 4.8$  целая часть равна 4.

Перевод между системами с основаниями, составляющими степень двойки

Для перевода необходимо использовать следующие таблицы:

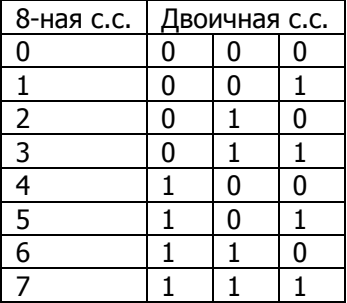

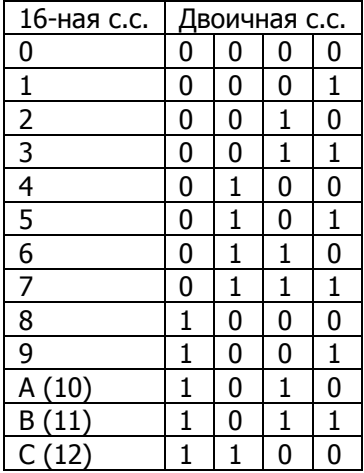

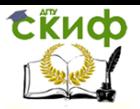

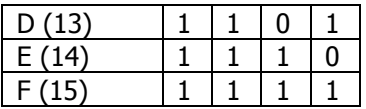

**Правило 3:**Для перевода числа из восьмеричной системы счисления в двоичную необходимо каждую цифру этого числа записать трехразрядным двоичным кодом (триадой).

Пример 5.  $(236.174)_{8} = (10011110.0011111)_{2}$ 

**Правило 4:** Для перевода числа из двоичной системы счисления в восьмеричную необходимо разбить это число вправо и влево от запятой на группы по три разряда - триады и представить каждую группу цифрой в восьмеричной системе счисления. Неполные крайние триады (слева для целой части и справа для дробной) дополняют нулями.

Пример 6. (10111001011011 **.** 0110100101)<sup>2</sup> = (010 111 001 011 011 **.** 011 010 010 100)2-8 =(27133,3224)<sup>8</sup>

**Правило 5:** Для перевода числа из шестнадцатеричной системы счисления в двоичную необходимо каждую цифру этого числа заменить тетрадой.

Пример 7.  $(C876 \cdot F3)_{16} = (1100100001110110 \cdot 1111001101)_2$ 

**Правило 6:** Для перевода числа из двоичной системы счисления в шестнадцатеричную необходимо разбить это число вправо и влево от запятой на тетрады и представить каждую тетраду цифрой в шестнадцатеричной системе счисления.

Пример 8. (1011101101**.**101101101)<sup>2</sup> = (0010 1110 1101 **.** 1011 0110  $1000$ )<sub>16-2</sub> = (2ED<sub>•</sub>B68)<sub>16</sub>

#### Арифметические операции

Арифметические операции производятся по тем же правилам, что и в десятичной системе.

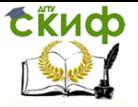

В каждой системе счисления «десятка» своя и она равна основанию конкретной системы:<br>в двоичной: d

 $d = (2)_{10} = (10)_2$ ; в восьмеричной:  $d = (8)_{10} = (10)_8$ ; в шестнадцатеричной:  $d = (16)_{10} = (10)_{16}$ . Пример 9.

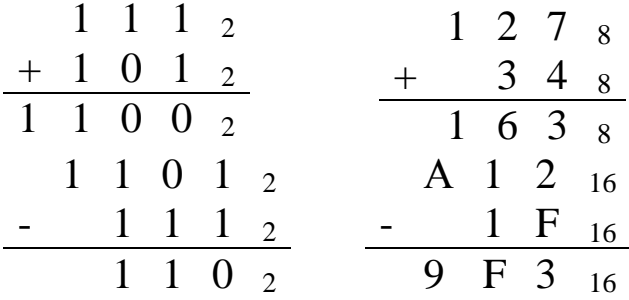

Таблица умножения для двоичной системы

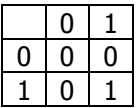

Пример 10.

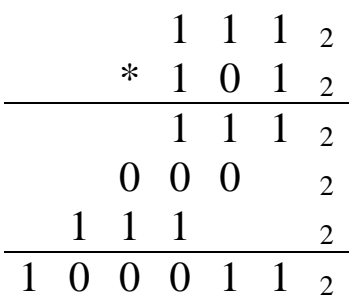

Таблица умножения для восьмеричной системы

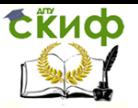

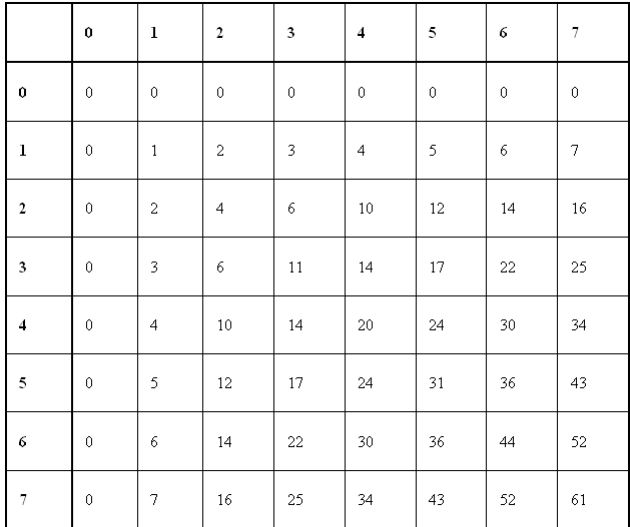

Пример 11.

$$
\begin{array}{c|cccc}\n & 2 & 5 & 8 \\
\hline\n\end{array}
$$

#### **1.3. Задание к лабораторной работе**

- <span id="page-8-0"></span>I. Переведите N<sup>в</sup> в 2, 8, 16 системы счисления.
- II. Переведите в 10-ю систему счисления:
	- 1)  $[11101110_2 + (N_B)_2]$ ,  $[10101_2 + (N_B)_2]$
	- 2)  $1362_8 + (N_B)_8$
	- 3)  $0, [CA16_{16} + (N_B)_{16}]$
- III. Переведите из 16-й в 2, 8 системы счисления  $[75F4C_{16} + (N_B N_B)_{16}]$ ,  $[2ADB1_{16} + (N_B N_B)_{16}]$
- IV. Переведите из 10-й в 2, 8, 16-ю системы счисления:
	- 1)  $1331 + NB$
	- 2)  $0, [757 + NB]$
	- 3)  $[223 + NB, [34 + NB]$
- V. Выполните действия:
	- 1)  $[45731_8 (N_B)_8] [6473_8 (N_B)_8]$
	- 2)  $[101101011_2 + (N_B)_2] * [10101_2 + (N_B)_2]$

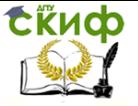

 $[14_8 + (N_B)_8] * [15_8 - (N_B)_8]$  $3)$ 

Nв - двузначное число, соответствующее номеру варианта

Отчет содержит решение вышеописанных 5 заданий

# <span id="page-9-0"></span>2. ЛАБОРАТОРНАЯ РАБОТА №2: СОСТАВ ТЕКСТОВОГО ПРОЦЕССОРА. ЭЛЕМЕНТЫ ИНТЕРФЕЙСА И ИХ НАСТРОЙКА. **РЕДАКТИРОВАНИЕ ДОКУМЕНТОВ**

#### $2.1.$ Теория

#### Технология обработки текстовой информации

<span id="page-9-1"></span>Для работы с текстом используют два основных класса программного обеспечения:

- текстовые редакторы
- текстовые процессоры.

Текстовые редакторы служат в основном для ввода и редактирования (правки) текста. Они не имеют средств для оформления внешнего вида документа и применяются в тех случаях, когда эти средства являются лишними и отвлекают от творческой работы или не нужны (например, при подготовке документов, пересылаемых по электронной почте).

Текстовые процессоры используют в тех случаях, когда имеет значение не только содержание текста, но и его внешний вид (например, при подготовке официальных документов).

Текстовый процессор позволяет управлять оформлением текста при его выдаче на экран или принтер. Документ, созданный текстовым процессором, содержит не только текст, но и информацию о том, как он должен быть оформлен.

Microsoft Word - мощный интеллектуальный текстовый процессор

(ТП), удобный в использовании инструмент создания профессионально оформленных документов.

Выпускается корпорацией Microsoft B  $COTA$ ве пакета Microsoft Office. Первая версия была написана Ричардом Броди (Richard Brodie) для IBM PC, использующих DOS, в 1983 году. Позднее выпускались версии для Apple Macintosh (1984), SCO UNIX и Microsoft Windows (1989). Текущей версией является Microsoft Office Word 2013 для Windows

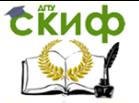

#### **Среда текстового процессора**

 **Рабочая область текстового процессора (ТП)** - это часть среды, в которой отображаются все действия, выполняемые ТП.

Важным элементом среды ТП является **интерфейс** - это те средства, с помощью которых пользователь может общаться с ТП и управлять им.

В текстовом редакторе в рабочей области создается текстовый документ, в электронных таблицах размещается лист электронной таблицы, в редакторе презентаций в рабочей области создаются слайды.

В рабочей области программы Word отображается электронная копия листа текстового документа. Здесь вводится, редактируется текст, размещаются таблицы и иллюстрации. Все что видно в рабочей области будет распечатано на бумаге в том же виде.

 Содержимое рабочей области может масштабироваться с помощью ползункового регулятора в правой части строки состояния (синяя полоса в нижней части окна программы). Попробуйте подвигать ползунок. Изменение масштаба не влияет на результат печати документа. Слева от ползунка расположены кнопки переключения рабочей области: веб-документ, разметка страницы, режим чтения.

 Текст, обрабатываемый с помощью ТП, хранится в оперативной памяти и визуально может быть представлен в виде рулона бумаги (разделенного на страницы в некоторых ТП), длина и ширина которого в большинстве случаев не позволяют целиком наблюдать его на экране. Таким образом, экран можно считать своеобразным окном, через которое пользователь просматривает текст. Для перемещения этого окна по тексту используются специальные клавиши.

 Кроме основной памяти, где ТП хранит обрабатываемый текст, в его распоряжении находится ряд дополнительных листов памяти, к которым относятся лист удаленных строк, буфер обмена для хранения копируемых фрагментов текста, справочник (подсказка, или help), словарь.

Еще раз о интерфейсе.

Начиная с пакета Microsoft Office 2007, был введен новый интерфейс, где в верхней части окна появилась так называемая лента.

Лента-это панель с кнопками, которую вы видите в окне

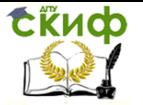

Word. Все инструменты на ленте собраны на вкладках.

 Ярлыки вкладок (непосредственно над лентой): ГЛАВНАЯ, ВСТАВКА, ДИЗАЙН, РАЗМЕТКА СТРАНИЦЫ, ССЫЛКИ, РАССЫЛКИ, РЕЦЕНЗИРОВАНИЕ, ВИД, НАДСТРОЙКИ.

Открывая вкладки мы получаем наборы инструментов. На вкладке ГЛАВНАЯ собраны основные инструменты, которые наиболее часто используются. Все элементы управления на ленте имеют названия, появляющиеся во всплывающей подсказке при наведении указателя мыши

на элемент.

Лента может быть представлена в развернутом и в свернутом виде. Для расширения пространства ленту можно свернуть, для этого надо установить указатель мыши на любом участке ленты, щелкнуть правой кнопкой мыши, появится контекстное меню, в котором выбираем команду **Свернуть ленту.**

Вернуться можно щелкнув по ярлыку ленты.

 У самого верхнего края окна программы в левой части области заголовка находится панель быстрого доступа: **Сохранить, Отменить, Вернуть, Быстрая печать, Просмотр и печать.**

Можно добавить на эту панель другие инструменты ленты: выбрать инструмент, открыть вкладку **Главная**, щелкнуть правой кнопкой мыши по выбранному инструменту, в появившемся контекстном меню выбрать команду: **Добавить на панель быстрого доступа**.

В правой части области заголовка окна вверху есть кнопка (со стрелкой). Данная кнопка вызывает меню:

- Автоматически скрывать ленту;

- Показывать вкладки;

- Показать вкладки и команды.

Выбрав первую команду мы получаем полноэкранный режим работы

#### **Режимы работы текстового процессора**

 Пользователи используют следующие режимы обработки текстовой информации в ТП:

- ввод и редактирование текста;
- форматирование текста;
- поиск и замена текста;
- орфографический контроль;
- работа с файлами:
- печать;

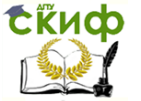

#### Информатика и программирование

помощь.

**Ввод и редактирование текста** – это основной режим работы ТП, причём редактирование понимается как любое изменение в в набранном тексте. Под **форматированием текста** понимается изменение внешнего вида текста с целью создания более эффективного и привлекательного документа. Расположение строк (длина строки, межстрочное расстояние, выравнивание текста по краю или середине и т.п.), размеры полей и страниц – все эти параметры устанавливаются пользователем. Часто в ТП приходится работать с отдельными фрагментами или блоками текста. Над ними могут быть выполнены следующие действия:

- переформатирование;
- изменение шрифта;
- удаление;
- перенос;
- копирование.

**Работа с файлами** заключается в создании, сохранении и открытии файла, для этого из меню ТП просто выбирается требуемая команда.

<span id="page-12-0"></span>Меню ФАЙЛ- это полноэкранное меню в левой части которого перечислены доступные команды.

### **2.2. Задание к лабораторной работе**

### **ЗАДАНИЕ 1**

1. Наберите следующий текст

# Алгоритмическая биоинформатика

Цель программы «Алгоритмическая биоинформатика» — дать студентам базовые знания по молекулярной биологии и различным аспектам биотехнологий, научить разрабатывать новые биоинформатические алгоритмы, а также грамотно применять существующие.

Основная продолжительность программы — один год. Наиболее сильные студенты смогут остаться на дополнительные полгода, чтобы прослушать углубленные курсы и продолжить работу над научными проектами.

Программа ориентирована на студентов математических, IT и других технических специальностей. От них тре-

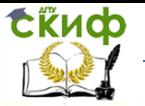

буются: математический склад ума, умение программировать, базовые знания алгоритмов и структур данных. Предварительные знания биологии не нужны.

Обучение включает углубленные курсы по алгоритмам и структурам данных, статистику, молекулярную биологию, биотехнологии и другие специализированные предметы, а также работу над научными проектами.

2. Установите шрифт Times New Roman, 14 размер

3. Поменяйте местами 3-й и 4-й абзацы

4. Движком ползунка установите размер набранного текста 160-170%

5. Соедините абзацы в сплошной текст, выделив начальное слово абзаца полужирным шрифтом с курсивом. Поменяйте цвет текста на черный

6. Добавить на панель быстрого доступа Полужирный шрифт

7. Организуйте полноэкранный режим работы

8. Сохраните отчет о работе на сетевом диске.

### ЗАДАНИЕ 2

Новый документ MS Word 2013 создается на основе шаблона Normal.dotm. Использование этого шаблона не всегда является удобным, так как в нем, например, по умолчанию настроен шрифт Calibri, размер - 11.

Для изменения шаблона Normal.dotm выполните следующие действия.

 $\mathbf{1}$ Запустите процессор текстовый помошью команлы: Писк  $\mathsf{C}$ Все программы ► Microsoft Office ► Microsoft Word 2013.

 $2.$ Выполните команду Файл ▶Открыть ▶Диск С ► Пользователи ► AppData ► Roaming ► Microsoft ► Шаблоны ► Normal.dotm (рис. 5).

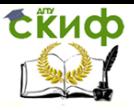

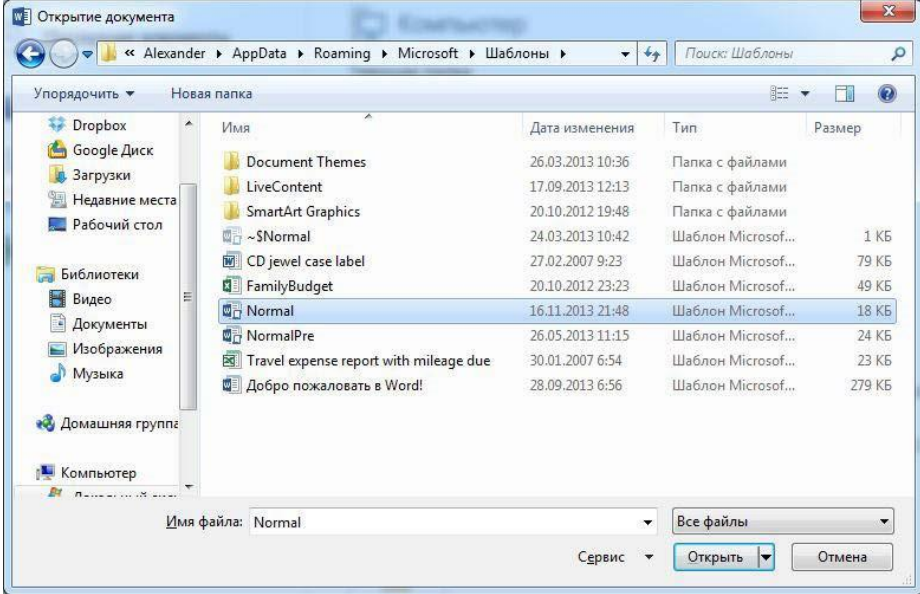

Рис. 5. Открытие документа

3. Внесите следующие изменения в шаблон: шрифт – Times New Roman, размер – 14, поля – по 2 см со всех сторон, междустрочный интервал – полуторный.

4. Сохраните шаблон. Закройте приложение MS Word 2013.

5. Снова откройте программу, проверьте настройки документа.

Выполните упражнение.

1. Создайте файл с именем Лабораторная работа 1.

 $2.$  Добавьте в документ еще одну страницу, выполнив команду: вкладка ленты Вставка ► панель инструментов Страницы ► кнопка

Разрыв страницы

3. Для вставки верхнего колонтитула выполните команду: вкладка ленты

Вставка ► панель инструментов Ко*лонтитулы* ► кнопка

.

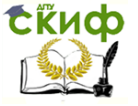

Информатика и программирование

Верхний колонтитул -

4. Верхний колонтитул заполните текстом, содержащим информацию об исполнителе работы (Фамилия И. О., № группы).

5. Вставьте номера страниц: вкладка ленты Вставка ► панель инструментов

• Номер страницы \*

.

6. *Колонтитулы* ► кнопка. Выравнивание установите от центра.

7. Удалите колонтитул с титульной страницы, для этого два раза щелкните мышью на области колонтитулов и выполните команду: вкладка ленты Работа с колонтитулами ► панель инструментов Параметры ►

флажок У Особый колонтитул для первой страницы

8. Сохраните документ в свою папку.

Шаблон - это заготовка, которая используется для создания других документов. Можно создать свой шаблон, а можно использовать стандартный. Все новые документы, созданные на основе шаблона, будут иметь элементы, которые содержатся в шаблоне.

Основные операции, необходимые для выполнения задания

- Создание документа на основе шаблона: Меню Файл – Создать – Шаблоны и документы.
- Параметры абзаца (шрифта) устанавливаются в меню Формат – Абзац (Символы).
- Создание стиля набрать фрагмент текста с параметрами стиля, затем в меню Формат – Стили – Создать стиль из выделенного.
- $\triangleright$  Копирование форматирования  $\triangleleft$
- Создание автозамены меню Сервис Автозамена.
- Создание оглавления меню Вставка Оглавление и указатели.
- $\triangleright$  Создание формул меню Вставка Объект Функция.
- Колонки меню Формат Колонки

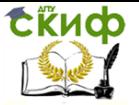

Создание сноски – меню Вставка - Сноска

#### **ЗАДАНИЕ 3**

Выполнить последовательность приведенных ниже заданий в Worde 2013. Создать документ на основе шаблона Листы диплома с разметкой в папке Образование.

1. На первой странице набрать титульный лист:

МИНИСТЕРСТВО ОБРАЗОВАНИЯ И НАУКИ РФ Федеральное государственное бюджетное образовательное учреждение высшего профессионального образования Донской государственный технический университет

Кафедра "Программное обеспечение вычислительной техники и автоматизированных систем"

**УТВЕРЖЛАЮ** 

Заведующий кафедрой

 $200 - r$ .

#### ПОЯСНИТЕЛЬНАЯ ЗАПИСКА

к выпускной квалификационной работе бакалавра техники и технологии по направлению *шифр* - «название направления» на тему:

Основные возможности текстового редактора OpenOffice.org Writer

Разработал студент курса, факультета

группы <u>манинский те</u>

(фамилия, имя, отчество)

Проверил

Ростов-на-Дону

20 г.

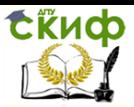

- 2. Создать стиль «Глава» с параметрами: жирный, красный цвет, размер шрифта – 18, на основе Заголовка 1.
- 3. Создать стиль «Параграф»: курсив, жирный, синий цвет, размер шрифта – 16, на основе Заголовка 2.
- 4. Создать стиль «Текст» с параметрами: цвет черный, размер шрифта – 14, выравнивание по ширине, между строками - полуторный интервал, на основе стиля «Основной текст».
- 5. В дальнейшем использовать эти три стиля для выделения соответствующих элементов.
- 6. Отступ от заголовка до текста и от конца текста до заголовка должен составлять (отбивка) – 0,5 см.
- 4. Набрать следующий текст:

#### **Глава 1. Абзац**

Пользователь имеет возможность по своему усмотрению задавать шрифт, размер и начертание символов, выравнивание, межстрочный интервал и различные отступы.

Недостаточно иметь возможность обеспечить своим сотрудникам эффективный доступ к имеющейся информации. Необходимо постоянно поддерживать эту информацию в актуальном состоянии.

Достоверная и актуальная информация — наиболее ценный продукт для успешного ведения коммерческой деятельности в любой сфере, в любой отрасли. Достоверная и актуальная информация жизненно необходима и для малого бизнеса, и для большой политики. И вопросы получения этой информации, ее хранения, и ее эффективного использования имеют первостепенное значение в современном мире.

- 5. Скопировать 2 и 3 абзацы в конец набранного текста. Для 1-ого абзаца установить выравнивание по левому краю, одинарный интервал между строками.
- 6. Для 2-ого абзаца выравнивание по правому краю, цвет зеленый, с тенью. Для 3-ого абзаца - выравнивание по ширине, подчеркнутый пунктирной линией. Для 4-ого абзаца - скопировать форматирование 1-ого абзаца. Для 5 ого абзаца - залить цветом и обвести в рамку.
- 7. Вставить после первой главы разрыв со следующей страницы. Создать автозамену для слов «тр на текстовый редактор». Набрать текст, используя автозамену.

Глава 2. Колонки

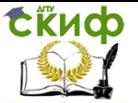

Текстовый редактор - компьютерная программа, предназначенная для обработки текстовых файлов, такой как создание и внесение изменений.

Текстовый редактор позволяет осуществлять многоколоночную верстку текста. Число, ширина колонок и многие другие параметры доступны для изменения пользователем.

Интерактивные текстовые редакторы - это семейство компьютерных программ предназначенных для внесения изменений в текстовый файл в интерактивном режиме. Такие программы позволяют отображать текущее состояние текстовых данных в файле и производить над ними различные действия.

Разбить второй абзац на две колонки, а третий на три. Вставить после второй главы разрыв со следующей страницы.

8. Набрать следующий текст (список создавать автоматически):

#### Глава 3. Списки

Меню Рисунок графического редактора Paint содержит следующие пункты:

### 1. Атрибуты

Появляется диалоговое окно, которое позволяет:

- 1.1 просмотреть дату создания файла
- 1.2 просмотреть размер файла
- 1.3 выбрать единицу измерения: дюймы, см, точки
- 1.4 выбрать палитру: черно белая и цветная.
	- 2. Отразить \ Повернуть
	- 2.1 Отразить слева направо
	- 2.2 Отразить сверху вниз
	- 2.3 Повернуть на угол
- ☆ 90°
- ☆  $180^\circ$
- ₹5 270°

- 3. Растянуть \ Наклонить
- 4. Обратить цвета
- $5<sup>7</sup>$ **Очистить**

**Э удаляется все изображение** 

© остается чистый лист, залитый цветом фона.

9. Вставить после третей главы разрыв со следующей страницы. Набрать

Глава 4. Рисунки

§ 4.1. Вставка готовых иллюстраций

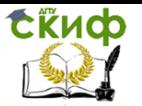

Пользователь может внедрить в текст готовую иллюстрацию и обеспечить ее произвольное местоположение и обтекание текстом.

 Ниже набрать текст: (Цилиндр нарисовать в Paint, затем вставить в документ)

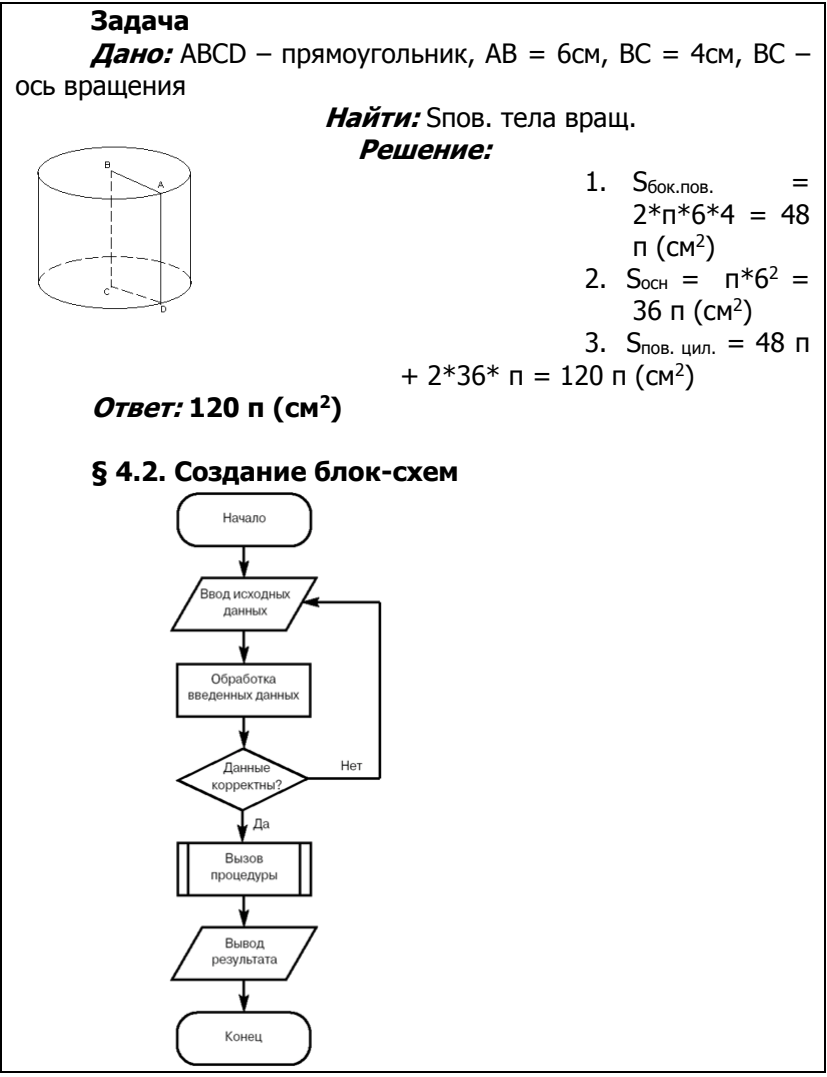

Блок-схему разукрасить.

10.Вставить после четвертой главы раздел со следующей

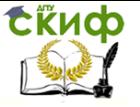

Информатика и программирование

страницы. Набрать:

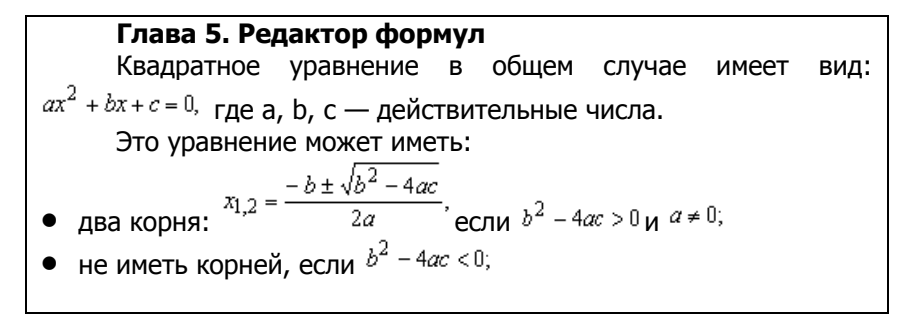

11. Вставить после пятой главы раздел со следующей страницы. Набрать следующий текст:

#### Глава 6. Создание таблиц **8 б.2. Библиотечная карточка**

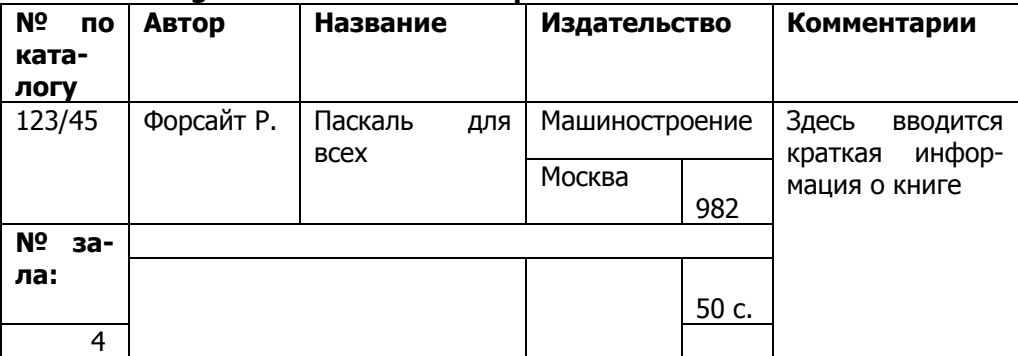

# <span id="page-20-0"></span>3. ЛАБОРАТОРНАЯ РАБОТА №3: РАБОТА В **MICROSOFT EXCEL**

#### $3.1.$ Теория

<span id="page-20-1"></span>Microsoft Excel 2013 - программа для работы с электронными таблицами, позволяющая обрабатывать, анализировать данные и представлять их графически.

Документ Microsoft Excel представляет собой рабочую книгу, состоящую из нескольких листов. Лист Excel имеет вид сетки из столбцов и строк. Столбцы обозначены латинскими буквами, а строки цифрами. На пересечении столбцов и строк образуются

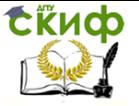

ячейки. Каждая ячейка имеет свой уникальный адрес, состоящий из имени столбца и номера строки, например А2. Ячейки могут содержать различные форматы данных (текст, числа, даты и др.).

Важным элементом интерфейса программы является строка формул

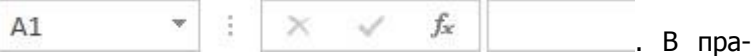

#### вой части строки формул

отображается содержимое активной ячейки, а в левой – ее адрес или имя диапазона. Любая формула в Excel начинается со знака «=».

Кнопка **Верия** вызывает *Мастер функций*, который содержит весь перечень функций Excel (рис. 3.1.1).

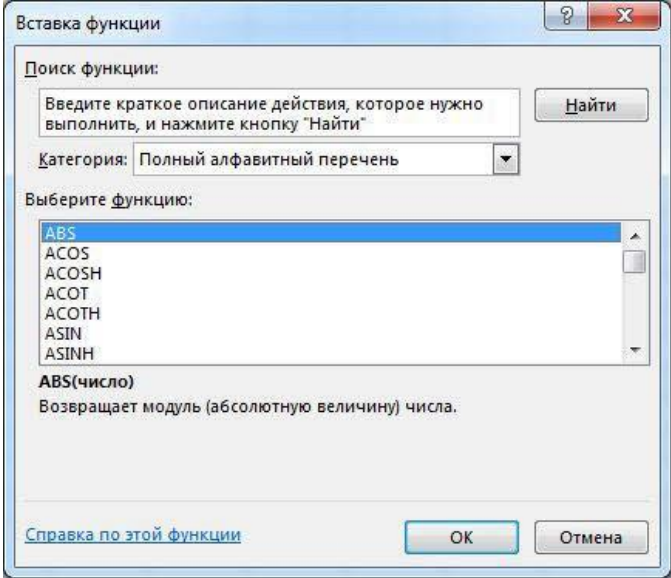

#### Рис. 3.1.1 Мастер функций

Библиотеку функций можно также найти на вкладке ленты Формулы

(рис. 3.1.2).

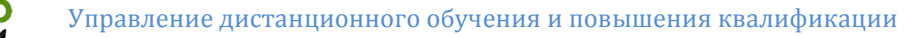

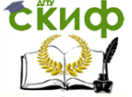

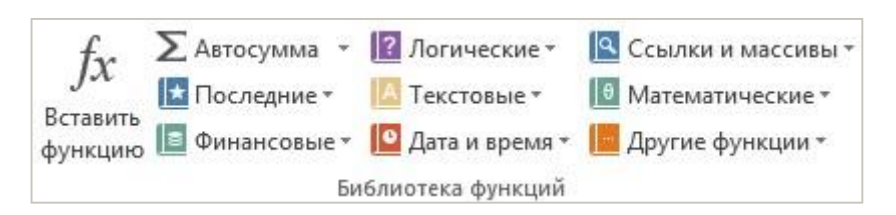

Рис. 3.1.2. Библиотека функций

Выполните упражнение.

1. Откройте табличный процессор Microsoft Excel 2013 и создайте рабочую книгу с именем Лабораторная работа №1.

2. Необходимо создать таблицу расчета заработной платы сотрудников предприятия. Для упрощения ввода данных в таблицу создайте раскрывающийся список (рис. 3.1.3), содержащий ФИО сотрудников предприятия.

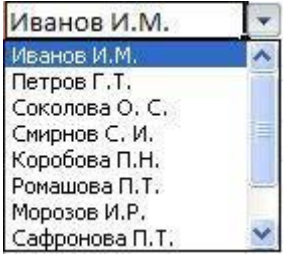

Рис. 3.1.3. Раскрывающийся список

3. Вставьте еще один лист в рабочую книгу *Excel, и*спользуя ярлычок *Новый лист*  $\Box$  На новом листе создайте список сотрудников (рис. 3.1.4).

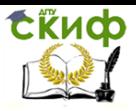

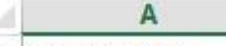

- $\mathbf{1}$ Иванов И.М.
- $\overline{2}$ Петров Г.Т.
- $\overline{3}$ Соколова О.С.
- $\overline{4}$ Смирнов С.И.
- 5 Коробова П.Н.
- 6. Ромашова П.Т.
- $\overline{7}$ Морозов И.Р.
- 8 Сафронова П.Т.
- $Q$ Рудников Л.В.
- 10 Патрушев С.И.

Рис. 3.1.4. Список сотрудников предприятия

4. Для сортировки  $\phi$ . И. О по алфавиту выполните команду: вкладка ленты Данные ► группа Сортировка и фильтр ► кнопка *Сортировка от А до Я* 

5. Выделите диапазон ячеек А1:А10 и щелкните поле Имя у левого края строки формул. Введите имя для ячеек, например Сотрудники

сотрудники fx . Нажмите клавишу

**Enter** 

6. Для того чтобы запретить другим пользователям просмотр и изменение полученного списка, защитите и скройте лист, на котором он находится.

7. Правой кнопкой мыши щелкните по ярлычку листа. В контекстном меню

выберите команду Защитить лист **....** Защитить лист...

8. В диалоговом окне Защита листа (рис. 3.1.5) введите пароль для отключения защиты листа. В разделе Разрешить всем пользователям этого листа снимите флажки со всех элементов. Нажмите кнопку ОК.

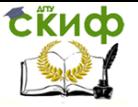

#### Информатика и программирование

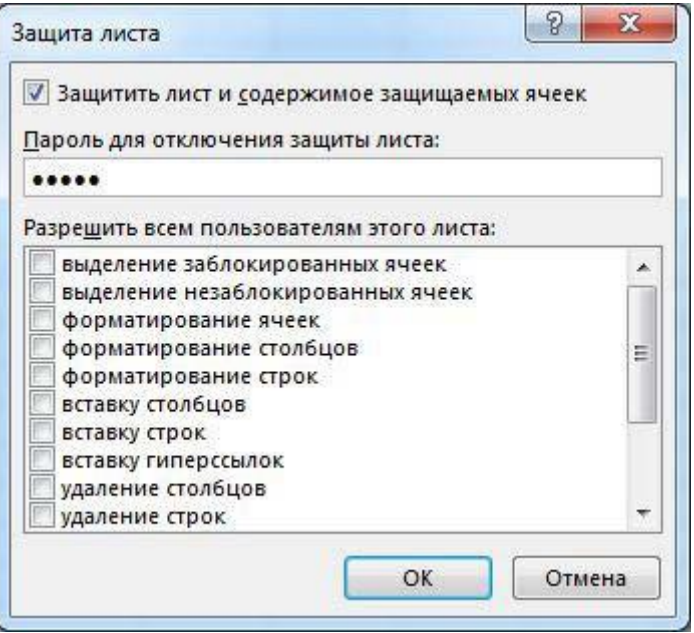

Рис. 3.1.5. Диалоговое окно Защита листа

9. В диалоговом окне Подтверждение пароля введите пароль еще раз.

10. Правой кнопкой мыши щелкните по ярлычку листа и в контекстном меню выберите команду Скрыть.

11. Перейдите на Лист 1 и создайте таблицу Расчет заработной платы (рис. 3.1.6). Столбец Ф. И. О заполните, используя раскрывающийся список. Для этого выделите диапазон ячеек, в который требуется поместить раскрывающийся список.

12. На вкладке Данные в группе Работа с данными выберите команду Проверка данных.

13. В диалоговом окне Проверка данных укажите тип и источник данных

(рис. 3.1.7).

14. Откройте вкладку Сообщение для ввода (рис. 3.1.8 ). Заполните пустые поля.

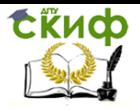

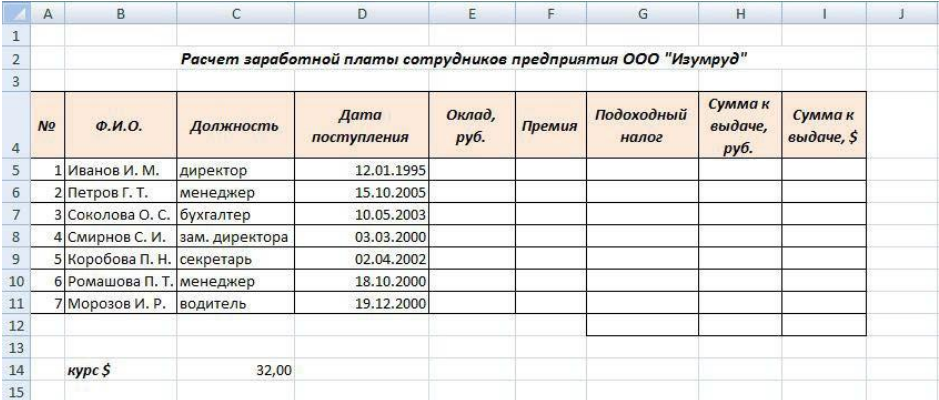

### Рис. 3.1.6. Структура таблицы

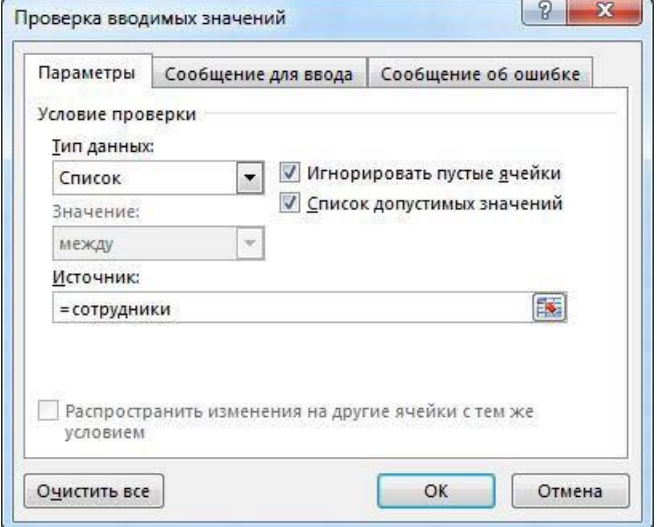

Рис. 3.1.7. Диалоговое окно Проверка данных

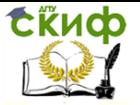

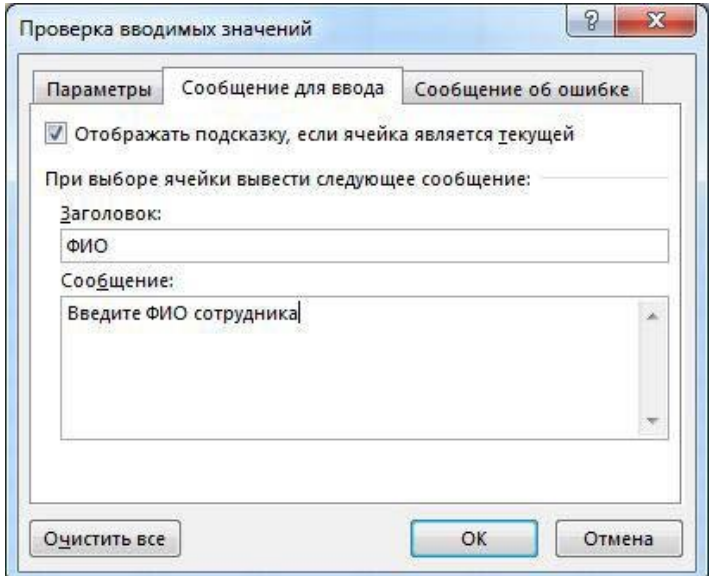

Рис. 3.1.8. Сообщение при вводе данных

15. Перейдите на вкладку Сообщение об ошибке (рис. 3.1.9 ). Заполните поля Вид, Заголовок и Сообщение.

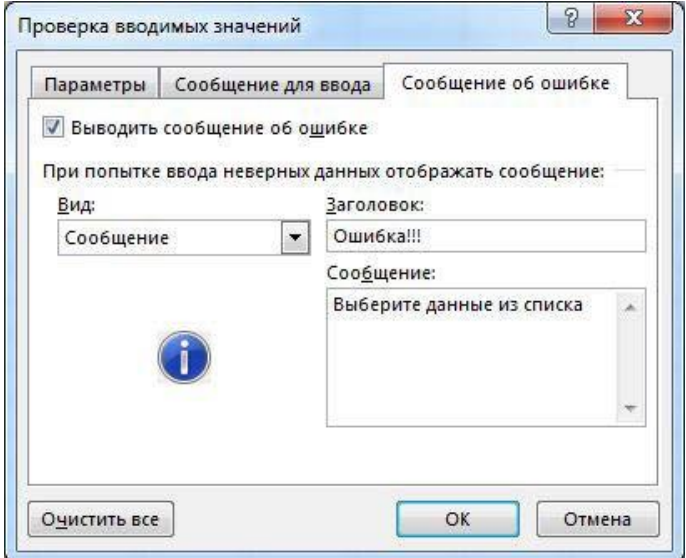

Рис. 3.1.9. Сообщение при ошибке ввода данных 16. Для заголовков таблицы установите пере-

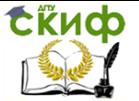

нос текста (кнопка *Перенести текст* , расположенная на панели инструментов Выравнивание вкладки ленты *Главная*).

17. Закрепите два первых столбца и строку заголовков таблицы. Для этого выделите ячейку C5 и выполните команду: вкладка ленты Вид ► группа

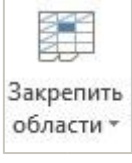

Окно ► кнопка Закрепить области .

18. Столбец Оклад заполните произвольными данными и установите денежный формат ячеек, используя команду: вкладка ленты Главная ► панель инструментов Число ► раскрывающемся списке форматов выберите Денежный формат.

19. Составим формулу для вычисления премии, которая составляет 20 % от оклада. Любая формула начинается со знака =, поэтому переходим в ячейку  $FS$  и вводим формулу =  $E5*20%$  (или =  $E5*0.2$ ).

20. С помощью маркера автозаполнения (черный крестик возле правого нижнего угла выделенной ячейки) скопируйте формулу в область F6:F11.

21. Между столбцами Премия и Подоходный налог вставьте столбец Итого начислено, в котором посчитайте сумму Оклад**+**Премия.

22. Заполните остальные столбцы таблицы, учитывая, что подоходный налог составляет 13 % от начисленной суммы.

23. Посчитайте сумму к выдаче в долларах, для этого задайте текущий курс доллара, например 32, и в ячейку J5 введите формулу: =  $I5/5C514$ . Знак \$ используется в формуле для того, чтобы при копировании с помощью маркера автозаполнения адресация ячейки не изменялась.

24. Для ячеек, в которых содержатся денежные данные, установите соответствующий формат.

25. Используя функцию СУММ, посчитайте общую сумму подоходного

налога. Для этого:

− установите курсор в ячейку Н12;

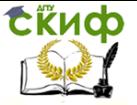

Информатика и программирование

− поставьте знак =;

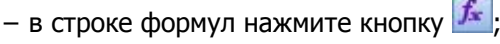

− в появившемся диалоговом окне мастера функций (рис.

3.1.10) выберите категорию Математические, функцию СУММ;

− в качестве аргумента функции *СУММ* выделите диапазон суммирования Н5:Н11;

− нажмите кнопку ОК.

26. Аналогичным образом посчитайте общую сумму к выдаче в долларах и общую сумму к выдаче в рублях.

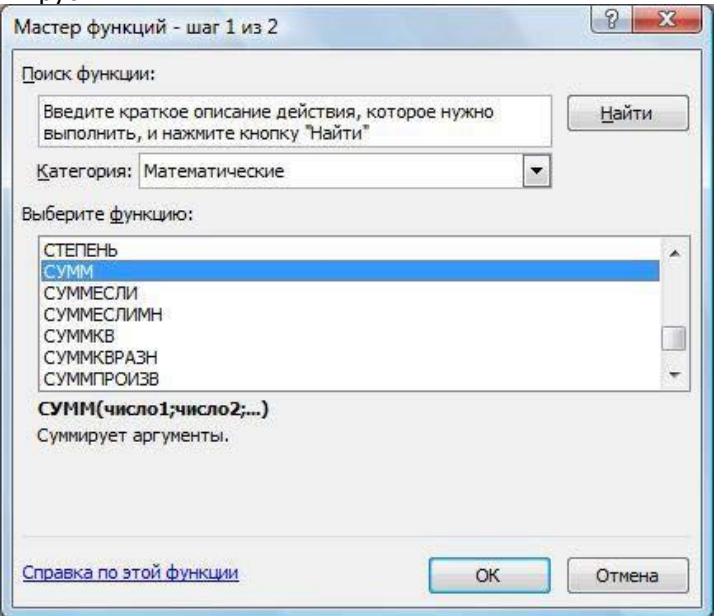

Рис. 3.1.10. Мастер функций

27. Найдите среднюю (СРЗНАЧ), минимальную (MИН) и максимальную (MAКС) заработные платы.

28. Используя условное форматирование, обозначьте красным цветом Суммы к выдаче, менее 5500 руб. Для этого выполните команду: вкладка ленты Главная ► группа Стили ► раскрывающийся список Условное форматирование ►Правила выделения ячеек.

29. Постройте диаграмму Заработная плата сотрудников предприятия

(рис. 3.1.11). Выделите одновременно столбцы Ф.И.О. и Сумма к выдаче (удерживая клавишу Сtrl), и на вкладке ленты Вставка на панели инструментов Диаграммы выберите вид Гисто-

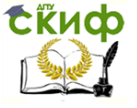

Информатика и программирование

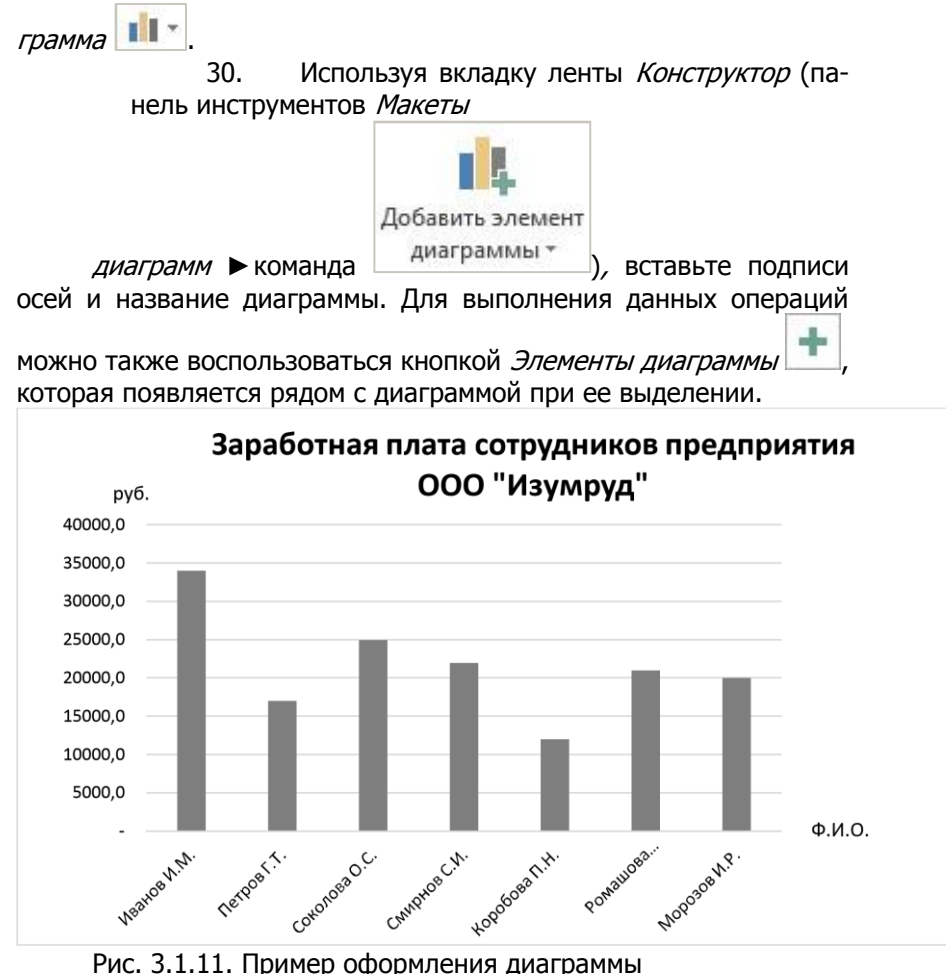

31. Постройте круговую диаграмму, показывающую соотношение между общей суммой к выдаче и суммарным подоходным налогом (рис. 3.1.12).

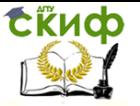

Информатика и программирование

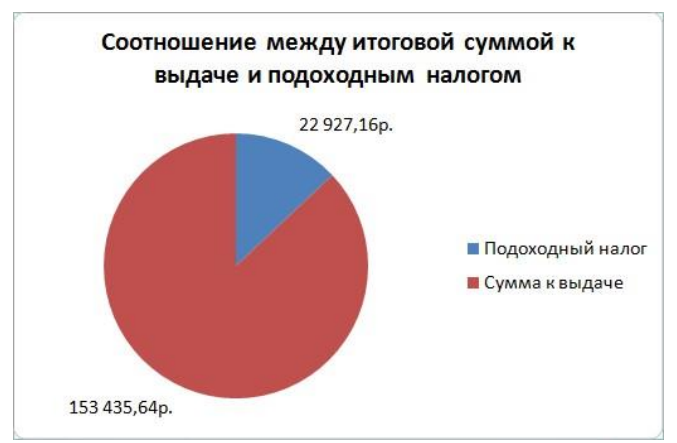

Рис. 3.1.12. Пример оформления круговой диаграммы

#### **3.2. Задание к лабораторной работе**

<span id="page-30-0"></span>1. 10 спортсменов принимают участие в соревнованиях по 5 видам спорта. По каждому виду спорта спортсмен набирает не более 100 очков. Определить среди 10 спортсменов участника с наибольшим суммарным количеством очков. Построить диаграмму, показывающую соотношение количества набранных очков каждым спортсменом по каждому виду спорта.

2. 10 студентов сдают экзамены по 5 дисциплинам. По каждой дисциплине можно получить оценку – 2, 3, 4, 5. Определить среди 10 студентов человека с наибольшим средним баллом. Построить диаграмму, показывающую соотношение оценок, полученных каждым студентом по каждой дисциплине.

3. Для 10 человек по данным о ежемесячном доходе рассчитать подоходный налог 13 %, единый социальный налог 5 %. Округление произвести до копеек. Посчитать сумму к выдаче в рублях и \$. Построить диаграмму, показывающую соотношение сумм уплаты налога по каждому виду налога.

4. Билет на пригородный поезд стоит 20 руб., если расстояние до станции не более 20 км; 50 руб., если расстояние до станции больше 20 км, но меньше 75 км; 100 руб., если расстояние больше 75 км. Составить таблицу со следующими столбцами: пункт назначения, расстояние, стоимость билета, количество проданных билетов до данного пункта назначения. Установить

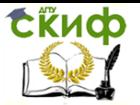

число станций в радиусе 50 км от города. Построить диаграмму, показывающую, какая станция пользуется наибольшей популярностью по отношению к остальным.

5. Телефонная компания взимает плату за услуги телефонной связи по тарифу: 370 мин в месяц – абонентская плата 200 руб., за каждую минуту сверх нормы – 2 руб. Составить ведомость оплаты услуг телефонной связи для 10 абонентов за 1 месяц, самостоятельно указав количество потребляемого времени каждым. Построить диаграмму, показывающую сравнительную характеристику сумм оплаты услуг телефонной компании каждым абонентом.

6. Компания снабжает электроэнергией клиентов по тарифу: 5 руб. за 1 кВт/ч за первые 500 кВт/ч;

10 руб. за 1 кВт/ч свыше 500 кВт/ч, но не более 1000 кВт/ч; 15 руб. за 1 кВт/ч свыше 1000 кВт/ч.

Для 10 клиентов посчитать плату. Определить число клиентов, потребляющих более 1000 кВт/ч. Построить диаграмму, демонстрирующую сравнение потребляемой электроэнергии каждым клиентом.

7. Билет на пригородный поезд стоит 10 монет, если расстояние до станции не более 20 км; 15 монет, если расстояние до станции больше 20 км, но меньше 75 км; 25 монет, если расстояние больше 75 км. Составить таблицу со следующими столбцами: пункт назначения, расстояние, стоимость билета, «Количество проданных билетов» до данного пункта назначения. Отсортировать таблицу по полю количество проданных билетов. Установить число станций в радиусе 60 км от города. Построить диаграмму, показывающую, какая станция пользуется наименьшей популярностью по отношению к остальным.

8. Билет на пригородный поезд стоит 6 монет, если расстояние до станции не более 20 км; 10 монет, если расстояние до станции больше 20 км, но меньше 75 км; 15 монет, если расстояние больше 75 км. Составить таблицу со следующими столбцами: пункт назначения, расстояние, стоимость билета, количество проданных билетов до данного пункта назначения. Отсортировать таблицу по полю «Количество проданных билетов». Установить число станций в радиусе более 70 км от города. Построить диаграмму, показывающую, какая станция пользуется наименьшей

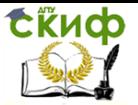

#### Информатика и программирование

популярностью по отношению к остальным.

9. 10 студентов сдают экзамены по 5 дисциплинам. По каждой дисциплине студент может получить оценку – 2, 3, 4, 5. Определить средний балл учащихся. Посчитать количество 5, 4, 3 и 2. Найти студента с наибольшим средним баллом и студента с наименьшим средним баллом. Построить диаграмму, показывающую соотношение оценок, полученных каждым слушателем по каждой дисциплине.

10.Для отдела из 10 человек составить ведомость расчета заработной платы. Таблица содержит следующие сведения: Ф. И. О., должность, оклад, стаж работы. Для каждого человека посчитать подоходный налог 13 %, надбавку 5000 руб., если стаж работы более 3 лет и сумму к выдаче. Построить диаграмму, показывающую з/п каждого сотрудника.

11.Для отдела из 10 человек составить ведомость расчета заработной платы. Таблица содержит следующие сведения: Ф.И.О., должность, оклад, стаж работы. Для каждого человека посчитать подоходный налог 13 %, надбавку и сумму к выдаче. Надбавка составляет 10 % от оклада, если стаж работы более 5 лет. Построить диаграмму, показывающую з/п каждого сотрудника.

12.Компания снабжает электроэнергией клиентов по тарифу:

15 руб. за 1 кВт/ч за первые 500 кВт/ч; 20 руб. за 1 кВт/ч свыше 500 кВт/ч.

Для 10 клиентов посчитать плату. Определить число клиентов, потребляющих не более 500 кВт/ч и найти суммарное количество потребляемой энергии. Построить диаграмму, демонстрирующую сравнение потребляемой электроэнергии каждым клиентом.

13.Составьте экзаменационную ведомость, в которую входят следующие данные: №, Ф. И. О. студентов, оценки за экзамены. Посчитать средний балл для каждого студента. Если сданы все экзамены и средний балл равен 5, то выплачивается 50% надбавка к минимальной стипендии, если средний балл меньше 5, но больше или равен 4, то выплачивается минимальная стипендия.

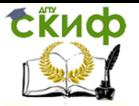

Построить диаграмму, показывающую количество оценок определенного вида, полученных в данной группе.

14.Телефонная компания взимает плату за услуги телефонной связи по тарифу: 300 мин в месяц – абонентская плата 250 руб., за каждую минуту сверх нормы – 2 руб. Составить ведомость оплаты услуг телефонной связи для 10 абонентов за 1 месяц, самостоятельно указав количество потребляемого времени каждым. Найти людей с максимальной и минимальной оплатой услуг. Построить диаграмму, показывающую сравнительную характеристику сумм оплаты услуг телефонной компании каждым абонентом.

15.10 спортсменов принимают участие в некотором соревновании. Каждый спортсмен может набрать не более 30 очков. Указать номер места, которое занял спортсмен в данном соревновании. За 1 место выплачивается премия 100000 руб., за 2 место 50000 руб. и за 3 место 30000 руб. Построить диаграмму, показывающую количество набранных очков каждым спортсменом.

Составьте ведомость контроля остаточных знаний студентов по какой-либо дисциплине. Контроль остаточных знаний проходит в форме теста, по результатам которого выставляется оценка. Если студент набрал от 95 до 100 баллов, выставляется оценка «5», от 80 до 94 – «4», от 60 до 79 – «3», менее 60 – «2». Посчитайте: количество студентов, получивших оценку «5», «4», «3», «2»; средний балл в группе, максимальный и минимальный баллы. С помошью диалогового окна Условное форматирование выделите все «2» красным цветом. Постройте круговую диаграмму, показывающую процентное соотношение оценок в группе.

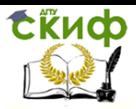

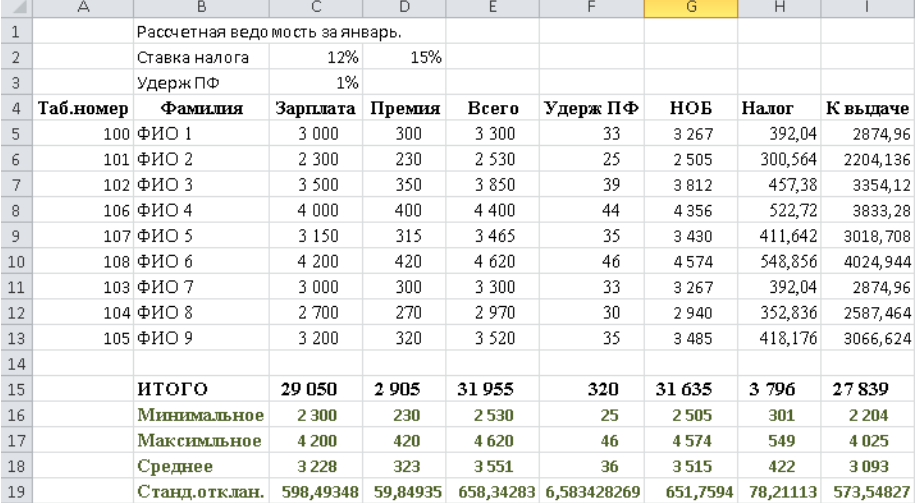

# <span id="page-34-0"></span>4. ЛАБОРАТОРНАЯ РАБОТА №4: ЗНАКОМСТВО СО СРЕДОЙ PASCALABC.NET. ЛИНЕЙНЫЕ **АЛГОРИТМЫ**

#### $4.1.$ Теория

<span id="page-34-1"></span>PascalABC.NET - это:

- современный язык программирования, основанный на Delphi (Object Pascal) и сочетающий простоту языка Паскаль и огромные возможности платформы .NET
- бесплатная, простая и мошная среда разработки, ориентированная на обучение программированию.
- уникальная Web-среда, позволяющая разрабатывать и запускать программы на языке Паскаль из окна браузера, а также иметь личный каталог программ на сервере.

Скачать бесплатно последнюю версию **PascalABC.NET** и ознакомиться с возможностями интегрированной среды можно на

сайте http://pascalabc.net. При завершении записи версии на рабочем столе появится иконка, с помошью которой загружается интегрированная среда PascalABC.NET и вызывается окно браузера (рис.

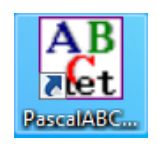

 $1).$ 

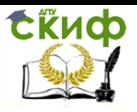

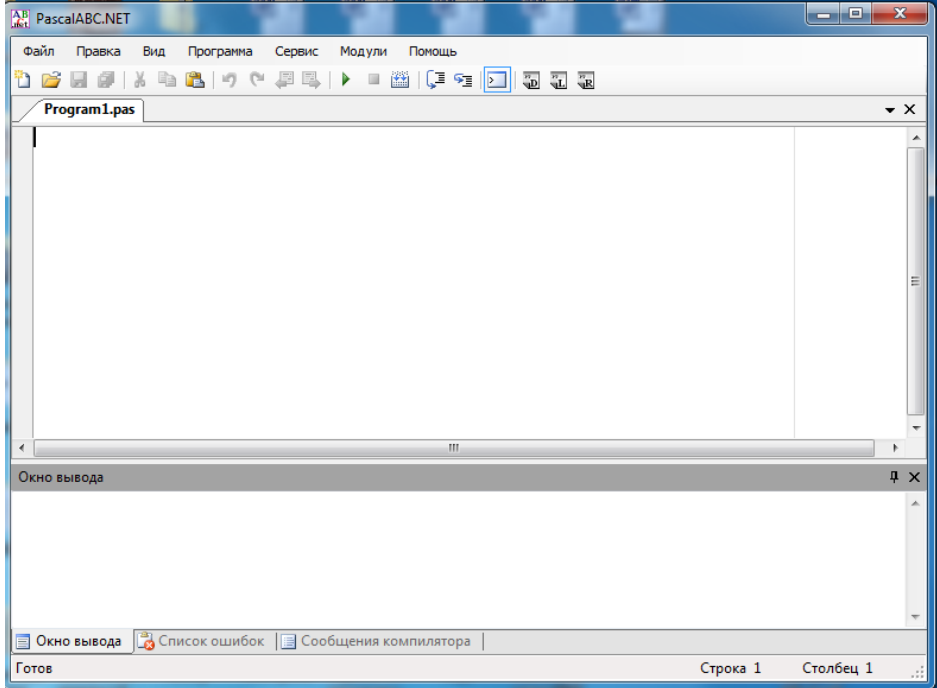

#### Рисунок 1

При активизации элементов горизонтального меню в верхней части браузера, открываются горизонтальные подменю, обеспечивающие выполнение ряда нижеперечисленных функций:

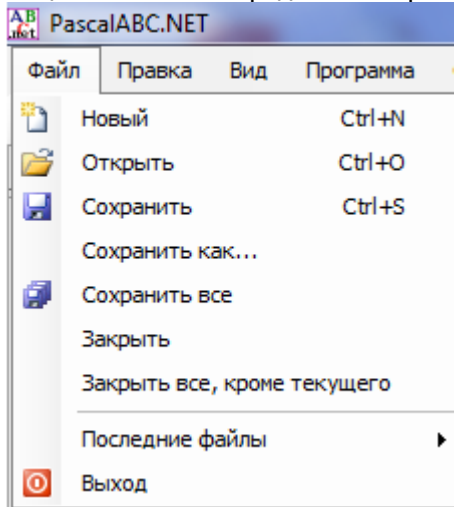
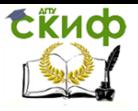

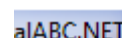

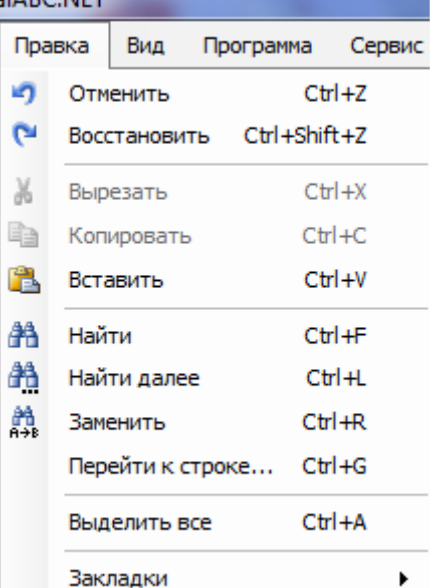

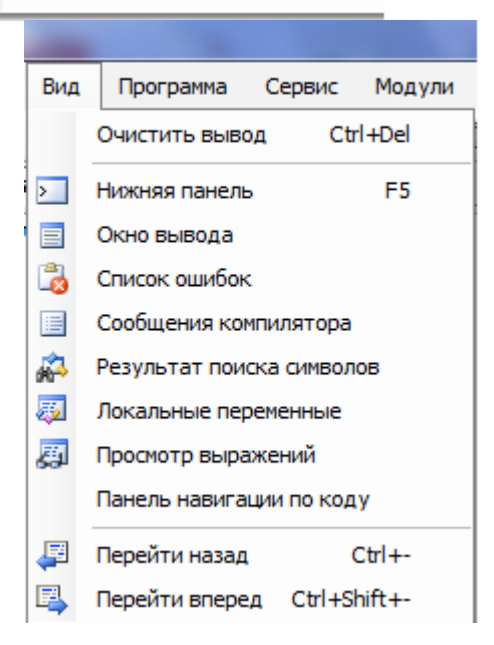

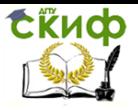

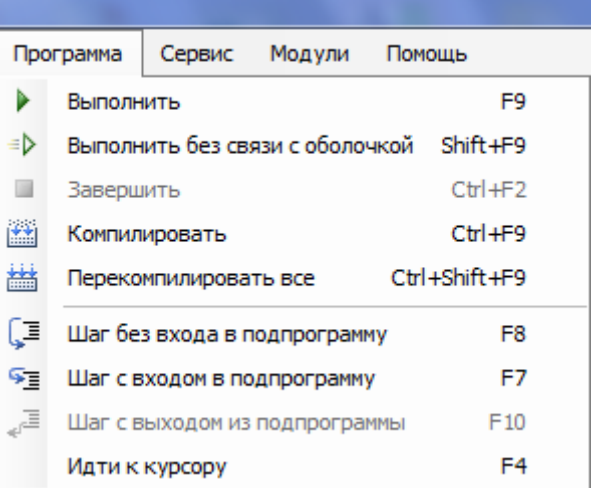

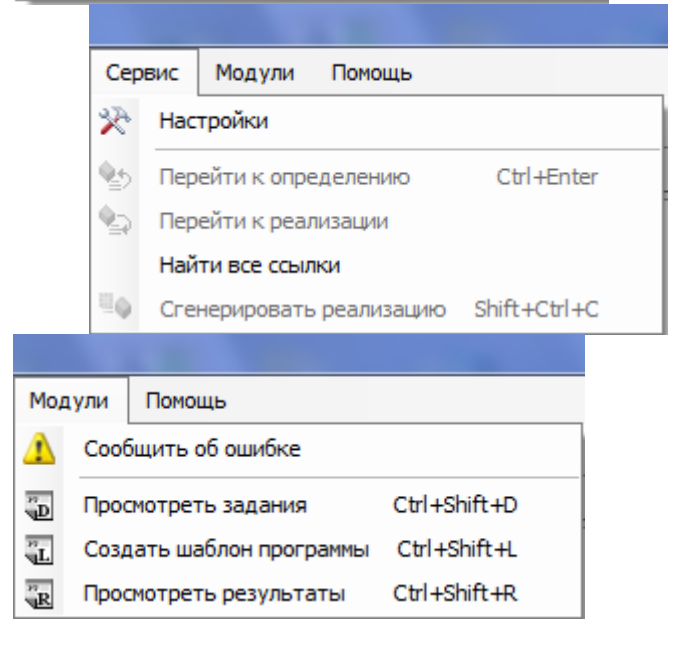

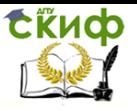

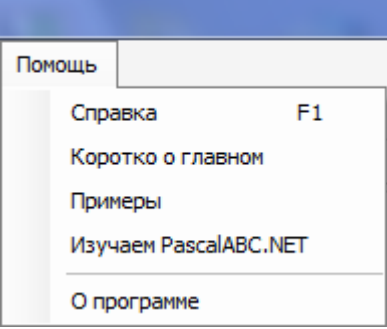

На панель управления вынесены иконки, с помощью которых выполняются наиболее часто используемые операции:

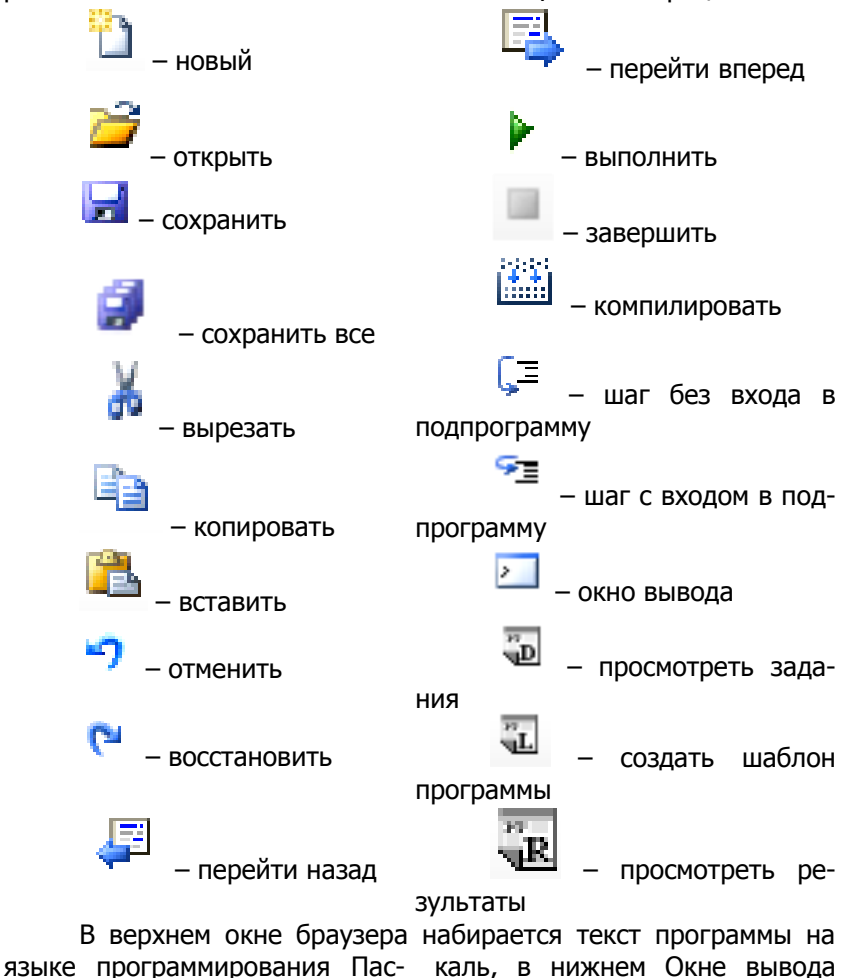

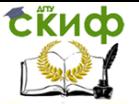

появляется результат выполнения программы. Последовательность работы в среде PascalABC.NET рассмотрим на примерах выполнения заданий по основным темам раздела «Программирование на языке Паскаль».

### Составление простейших программ на языке Паскаль. Линейные алгоритмы

Цель задания: Получить представление о структуре программы на языке Паскаль, научиться использовать стандартные функции языка Паскаль для записи математических выражений.

### Пример №1.

Составить программу на языке Паскаль и вычислить значение у:

$$
y = a^x + \frac{\ln|b| + 3A \cdot e^{a \cdot x}}{tg^2c \cdot \sqrt{|b|}},
$$

где  $a=0.3$ ;  $b=-3.7$ ;  $c=0.84$ ;  $x=-5.4$ 

### Последовательность работы

 $1_{-}$ Прежде чем приступить к программированию, выражение правой части уравнения нужно представить в виде последовательности вычислительных операций, ограниченных скобками, с использованием формул преобразований и стандартных функций языка Паскаль [1, с.64-66], [2, c.60-62], [3, c.64-66],:

 $y = exp(x * ln(a) + (ln(abs(b) + 3.4))$ 

```
* exp(a * x))/(sgr(sin(c)/cos(c)) * sqrt(abs(b)))
```
2. Составляем программу на языке Паскаль, задавая исходные данные в разделе описания констант (const):

## Program lab 1;

**Const**  $a=0.3$ ;  $b=-3.7$ ;  $c=0.84$ ;  $x=-5.4$ ;

### Var y:real;

### begin

 $y:=\exp(x^*ln(a))+ (ln(abs(b))+3.4*exp(a^*x))/(sqrt(sin(c)/cos(c))$  $*$ sart(abs(b)));

Writeln('y=',y:10:3);

## end.

3. Входим в среду PascalABC.NET, используя иконку на рабочем столе компьютера

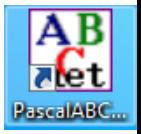

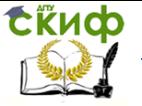

4. В верхнем окне браузера набирается текст программы на языке Паскаль:

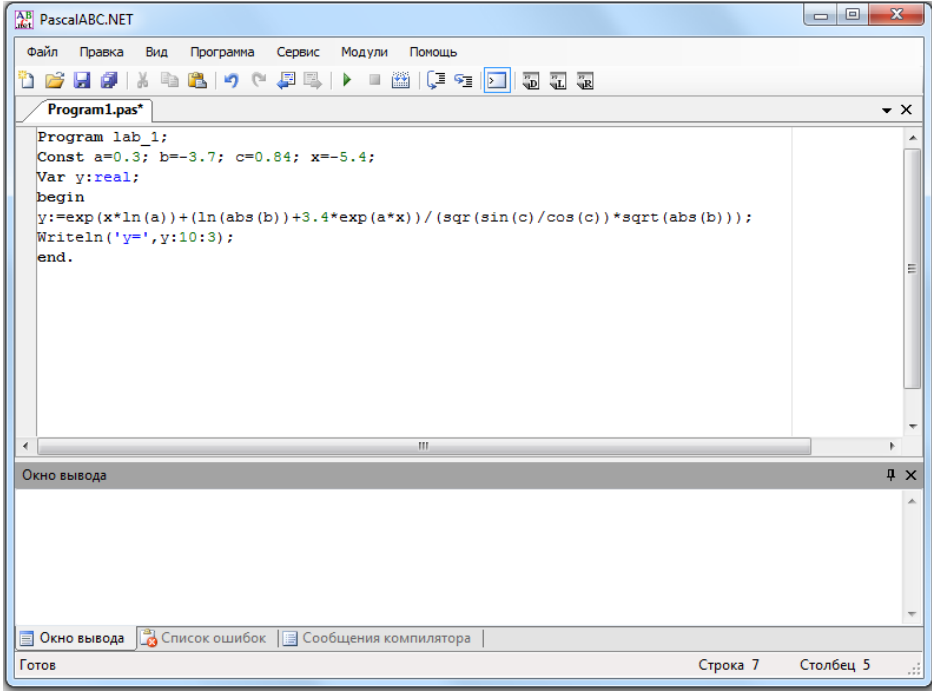

5. Необходимо сохранить текст программы, для этого вос-

пользуемся иконкой **Пл** 

ogrami Появится окно, в поле Имя файла которого вместо следует написать имя, под которым программа будет храниться в каталоге, например lab (имя составляется из букв латинского алфавита, цифр и некоторых допустимых символов, не должно превышать 8 позиций):

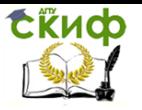

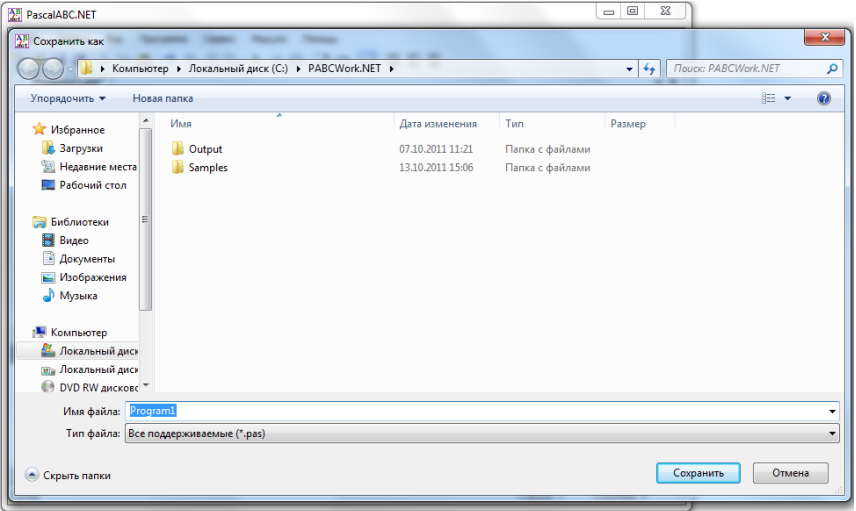

После этого указанное имя появится на вкладке рабочего окна.

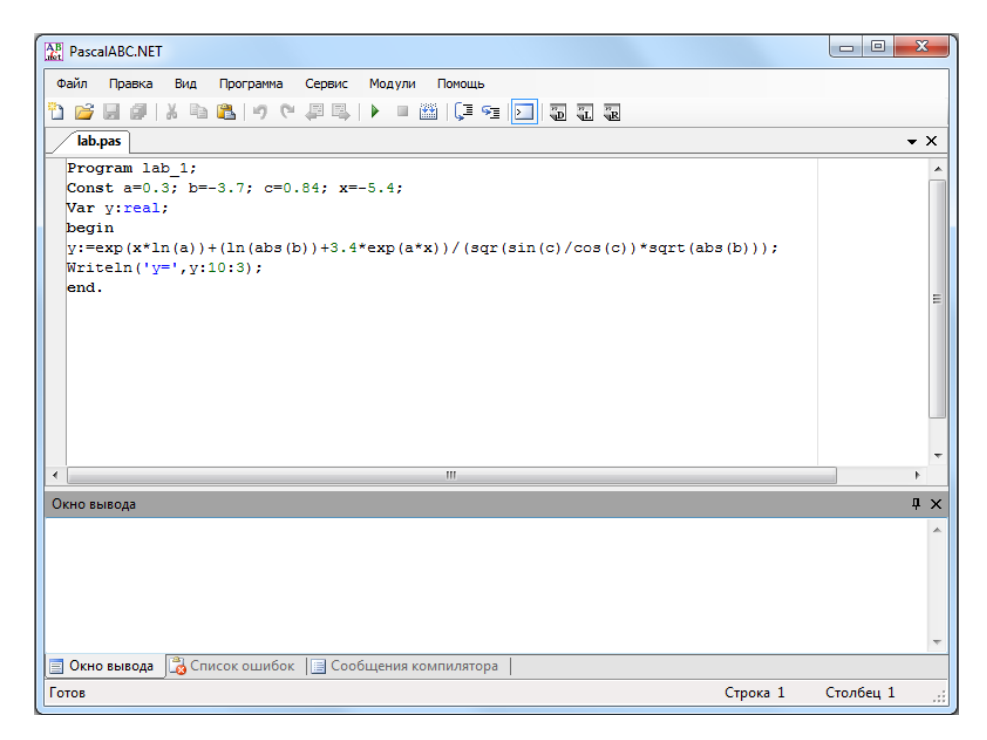

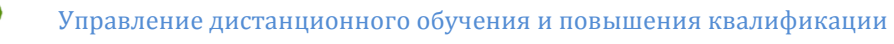

**СЁИФ** 

Информатика и программирование

6. Воспользовавшись иконкой Г, выполняем программу.

7. При возникновении ошибок, в Окне вывода будет появляться подсказка. Следует отлаживать программу (исправлять ошибки), пока в Окне вывода не появится результат. Каждый раз после исправления ошибки следует сохранять последнюю версию, воспользовавшись икон-

и выполнять программу, активизируя иконку

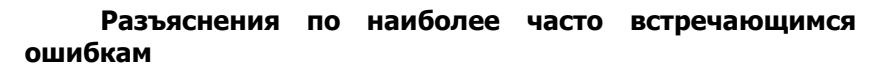

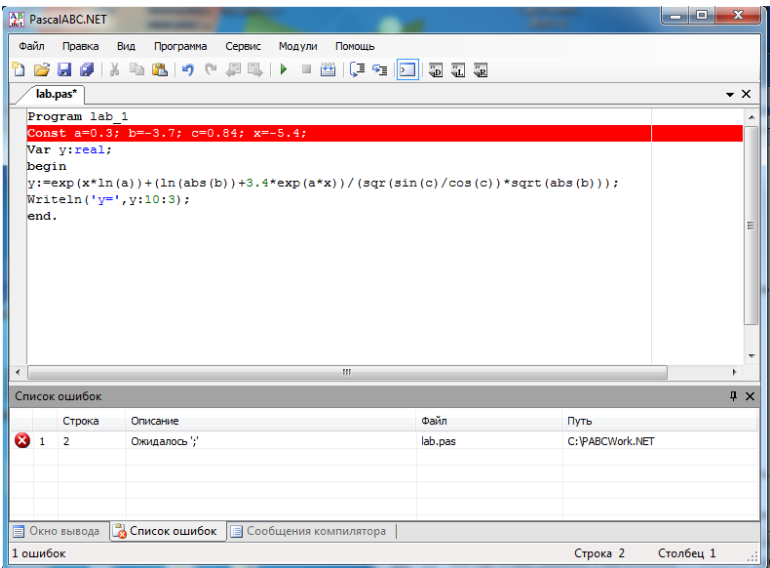

После заголовка программы **Program** lab\_1 должен стоять символ ';'. Аналогичная ошибка может возникать при отсутствии символа ';' после любого другого оператора программы. Красной строкой выделен оператор, перед которым отсутствует разделитель ';', в конце предыдущего оператора следует этот символ поставить.

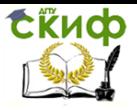

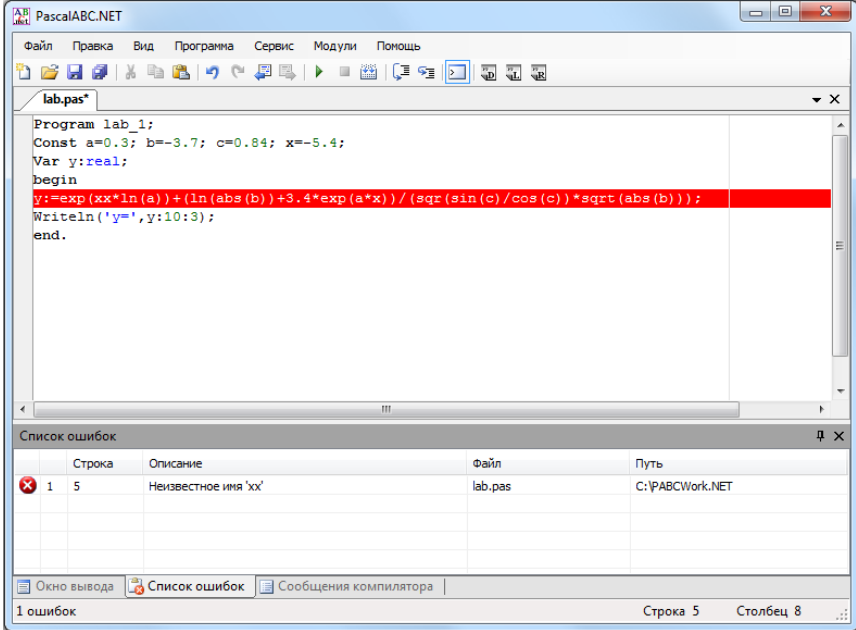

Имя 'xx' не описано ни в разделе описания констант (**Const**), ни в разделе описания переменных (**Var**). В данном случае, в разделе **Const** описана переменная 'x' (x=-5.4;), а в операторе вычисления 'y' используется нигде не описанная величина 'xx'. Следует исправить 'xx' на 'x'. Данная ошибка может возникать, как в случае неверного написания имени в теле программы, так и в случае отсутствия описания этого имени в разделе описаний.

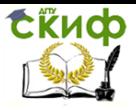

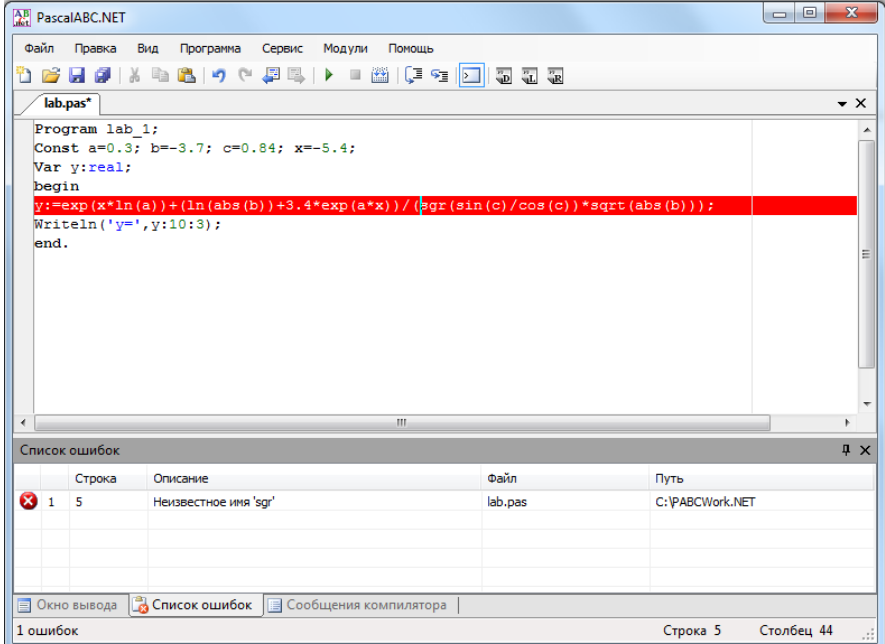

Аналогичная ошибка может возникнуть при неверном написании имени стандартной процедуры. Красной строкой выделяется строка, в которой указано неверное имя.

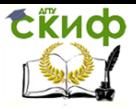

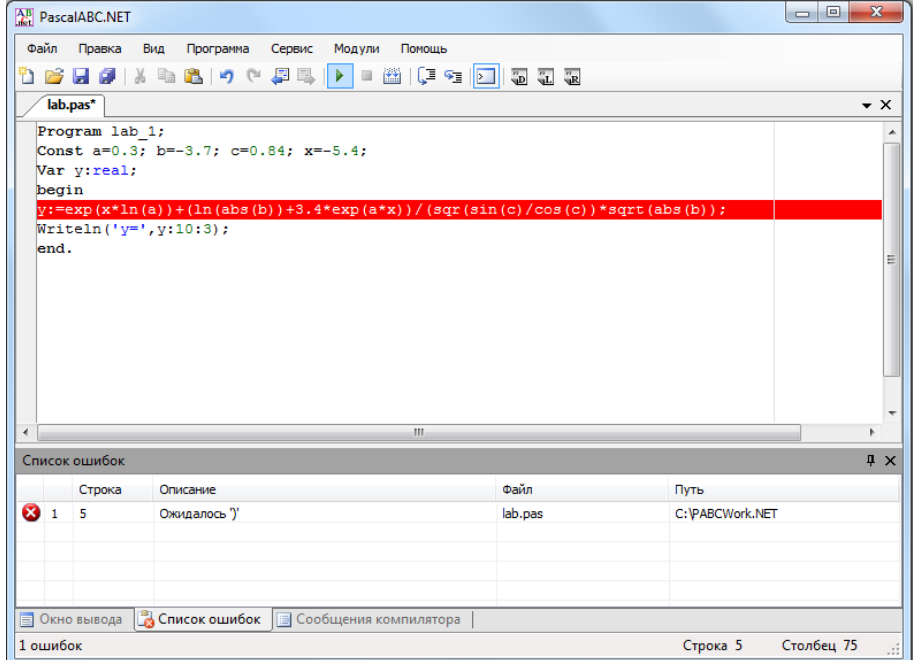

В данном случае, не хватает закрывающей скобки ')'. Это указано в нижнем окне браузера. Оператор, в который нужно внести исправления, выделен в верхнем окне красной строкой. Необходимо внимательно проверить написание оператора и указать скобку в соответствии с последовательностью выполнения вычислительных операций.

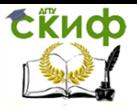

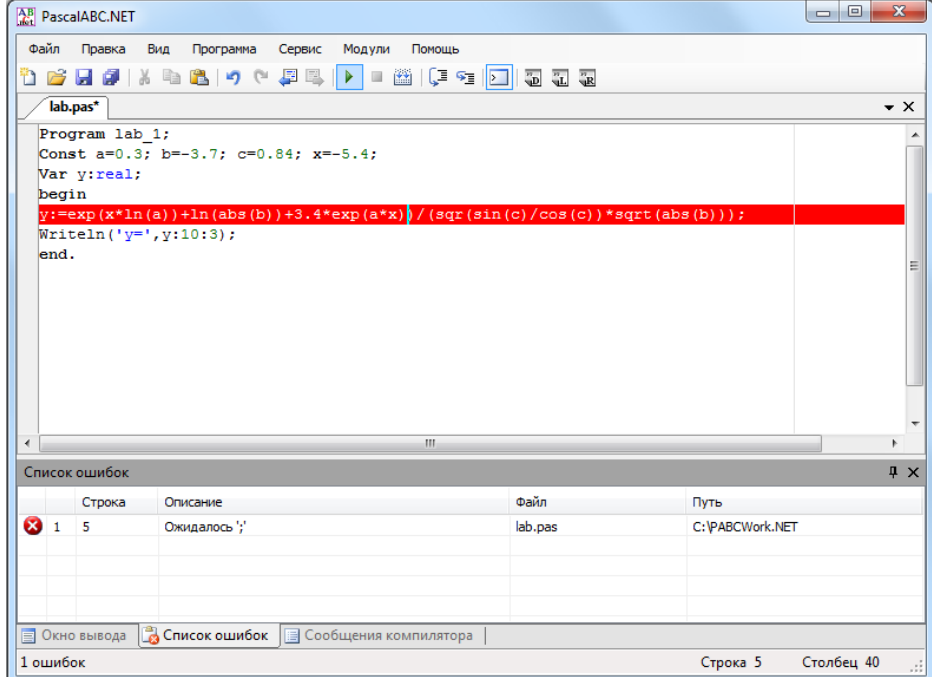

Возникновение данной ошибки связано с недостаточным количеством открывающих скобок ')'. Следует внимательно проверить написание оператора, выделенного красной строкой, и указать скобку в соответствии с последовательностью выполнения вычислительных операций.

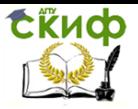

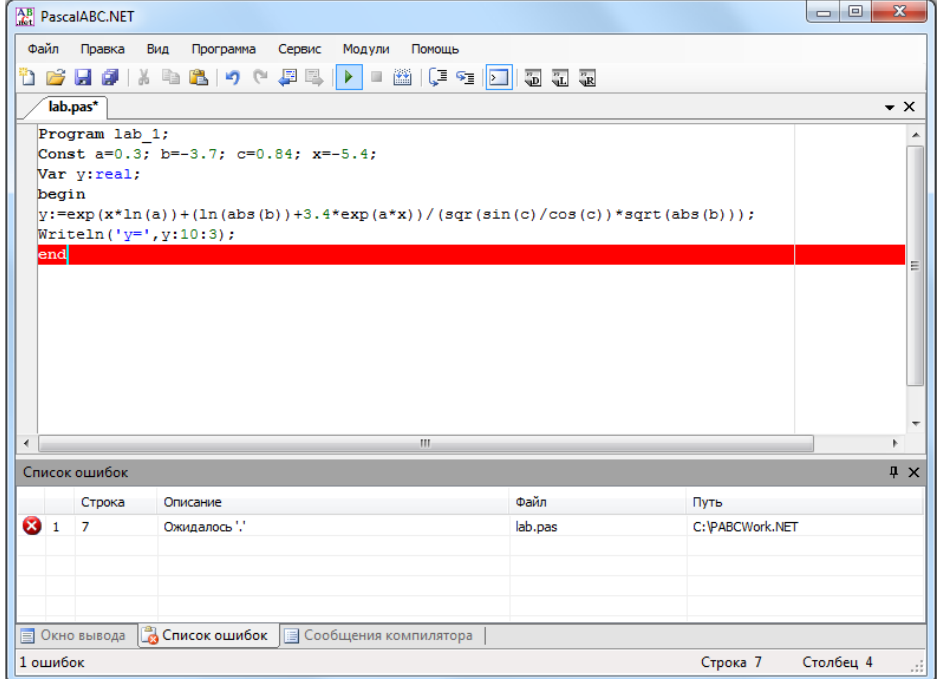

Отсутствует символ '.' В конце программы.

8. Если не удалось завершить отладку программы за один прием, следует записать последнюю версию на диск,

используя иконку  $\Box$ , и в следующий раз продолжить отладку, предварительно войдя в среду PascalABC.NET и

воспользовавшись иконкой . При этом появится окно:

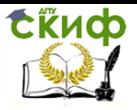

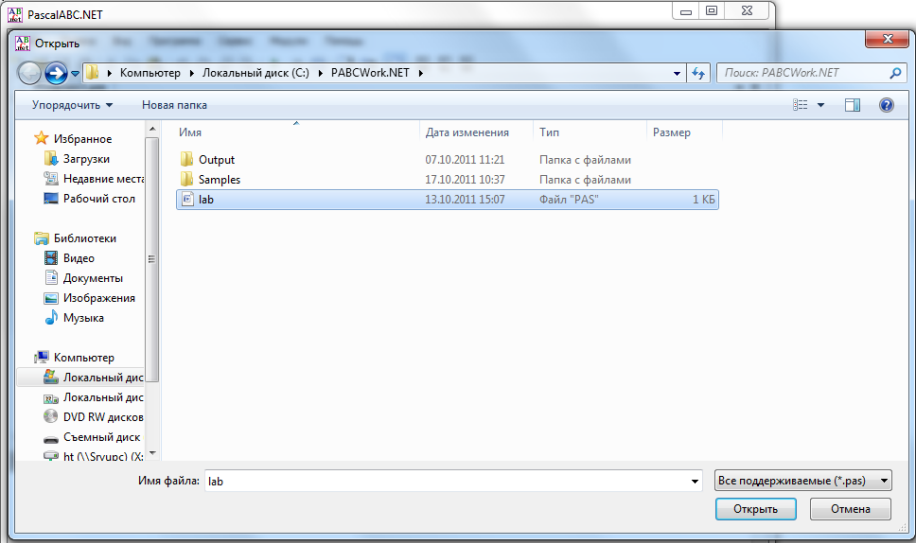

Следует выделить в каталоге имя отлаживаемого файла (lab) и активизировать клавишу **Открыть**, а затем продолжить отладку.

Когда программа будет отлажена и в окне вывода появится результат:

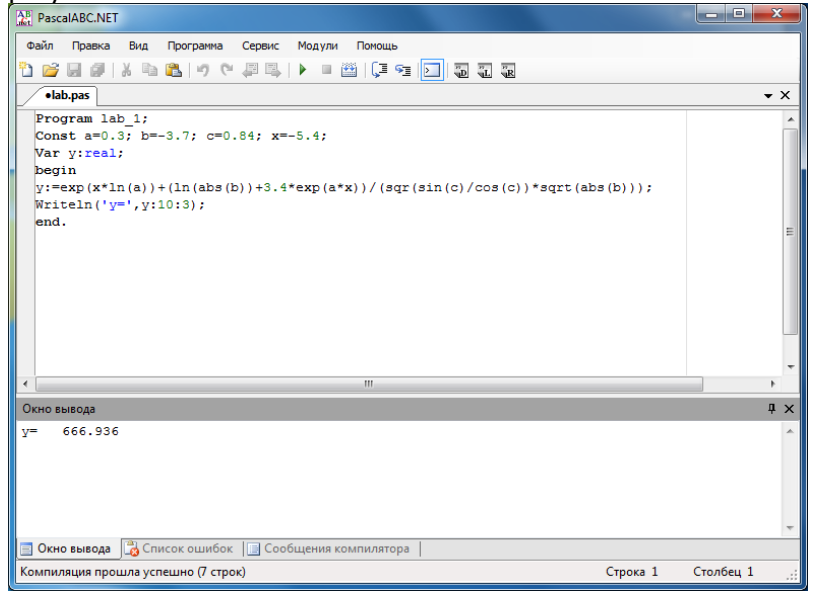

После получения результата можно приступать к оформлению отчета.

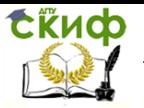

## **Второе задание.**

Этапы создания программы

1. Запустить среду разработки PascalABC.NET.

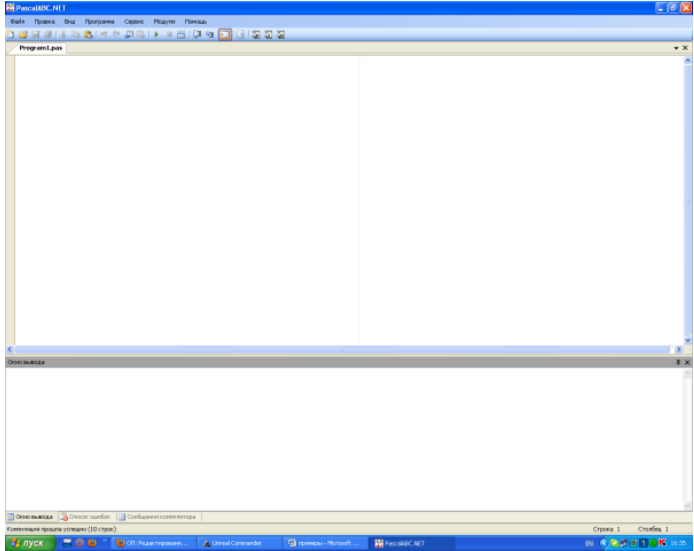

2. Ввести текст программы

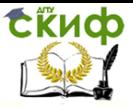

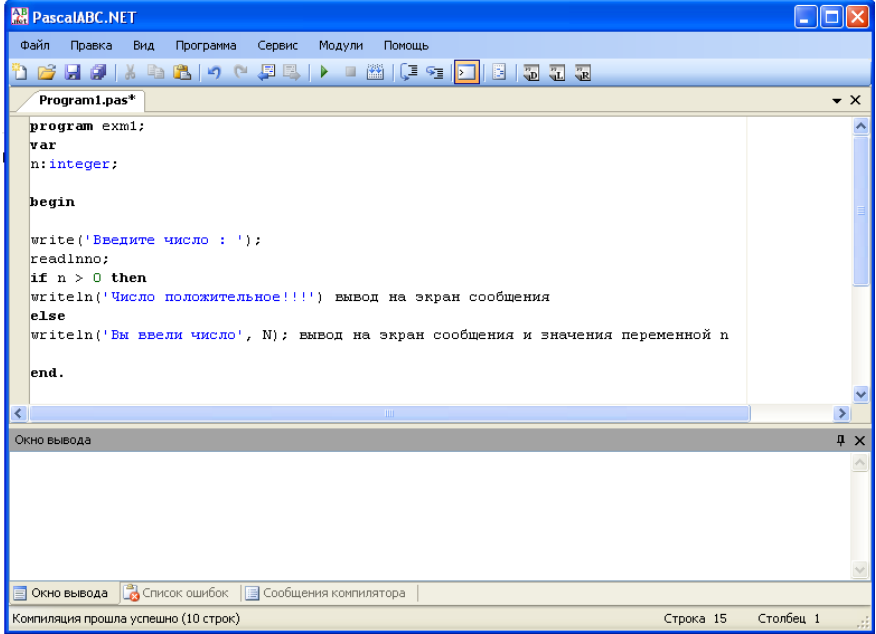

3. Сохранить программу.

4. Выполнить компиляцию программу - CTRL+F9 (меню Программа - Компилировать)

Если на данном этапе обнаружены ошибки, исправить их и повторно откомпилировать.

5. Запустить программу на исполнение - F9 (меню Программа - Выполнить)

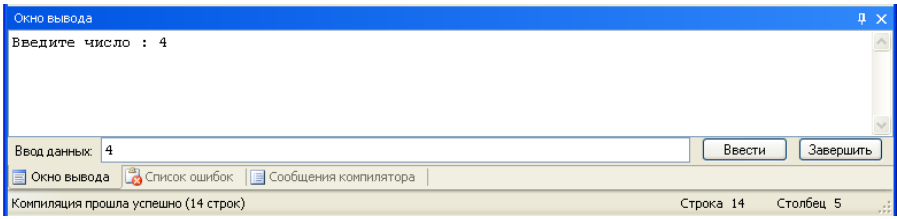

После ввода данных выводится результат работы программы

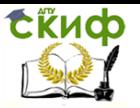

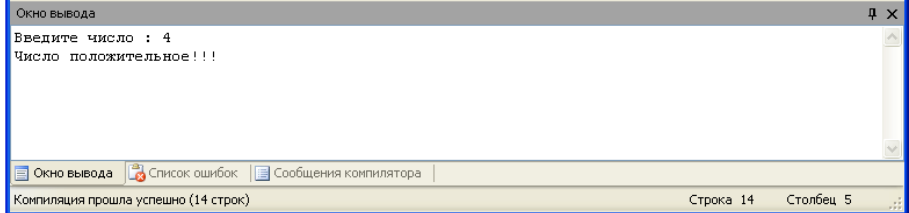

### Локализация ошибок

В случае если Вы не можете определить где допущена ошибка в программе можно выполнить пошаговую трассировку.

Для этого необходимо:

1. Установить точку останова на строке с которой предполагается возникновение ошибки. Для этого щелкнуть левой кнопкой мыши на поле возле данной строки.

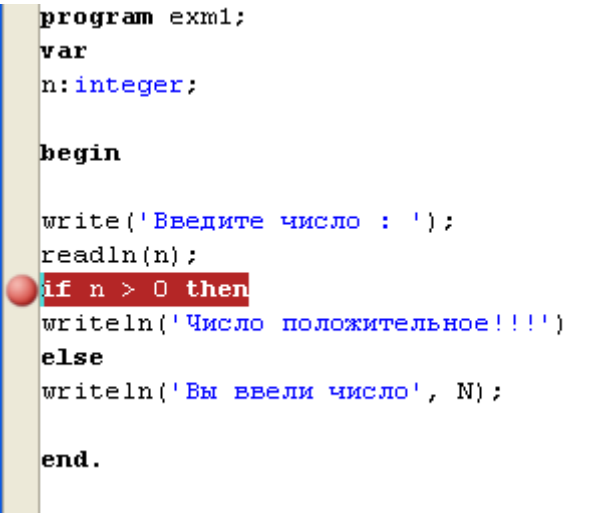

- 2. Запустить программу на исполнение F9
- 3. Программа выполниться до точки останова

Управление дистанционного обучения и повышения квалификации

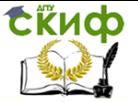

Информатика и программирование

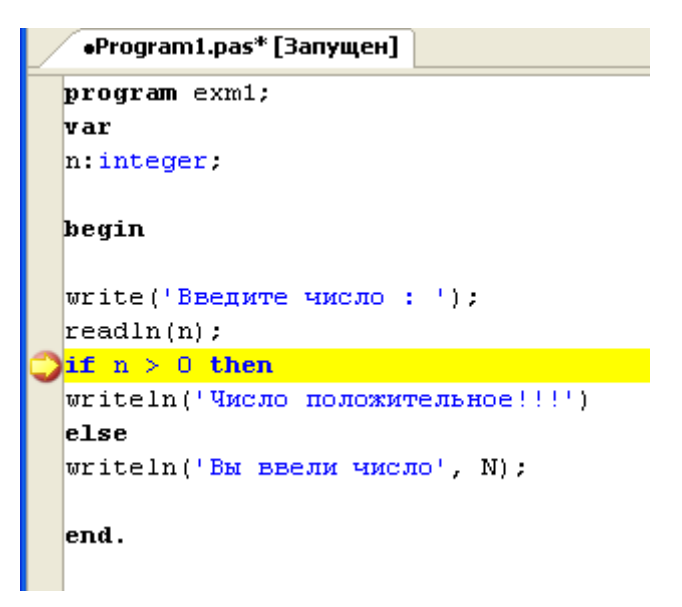

4. После этого необходимо выполнить пошаговую трассировку с помощью клавиш F7 и F8.

Объявление переменных

Переменные могут быть описаны в разделе описаний, а также непосредственно внутри любого блока begin/end.

Примеры объявления переменных

```
var
a,b,c: integer;
d: real := 3.7;s := 'Pascal forever';
al := new ArrayList;
p1 := 1;
```
Внутриблочные объявления переменных (в каждой секции var может быть лишь один элемент описания)

```
begin
var a1,a2,a3: integer;
var s := ";
...
```
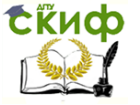

end.

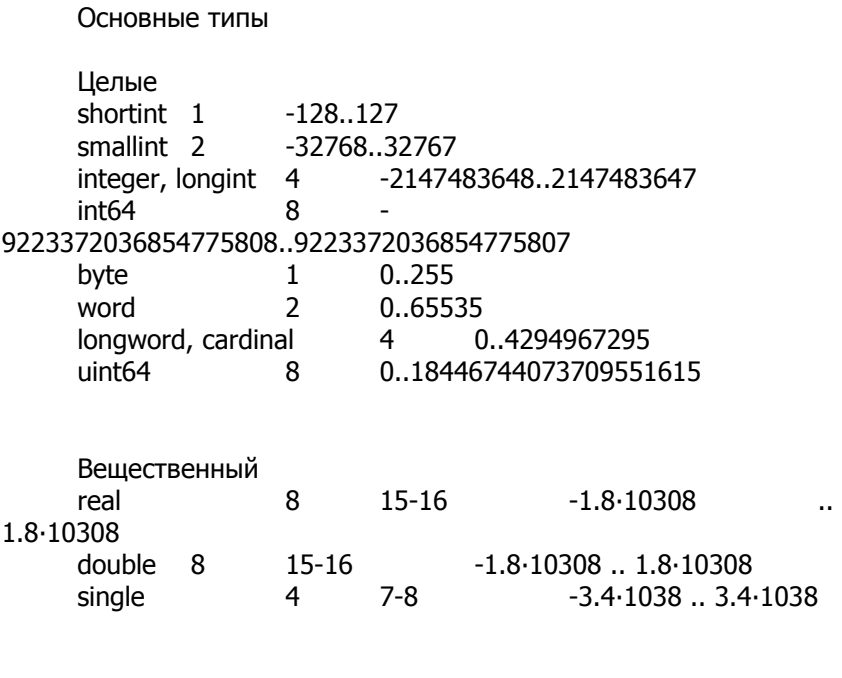

Логический **boolean** 

#### Задание к лабораторной работе  $4.2.$

### Последовательность выполнения работы

- 1. Составить раздел описания для заданных переменных
- 2. Написать программу вычисления арифметического выражения (согласно варианта) и вывода его значения на экран.
- 3. Выполнить пошаговую трассировку программы.
- 4. Сохранить программу в файле.

### Варианты заданий

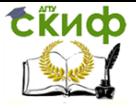

## 1. Составить раздел описания для заданных пере-**Менных**

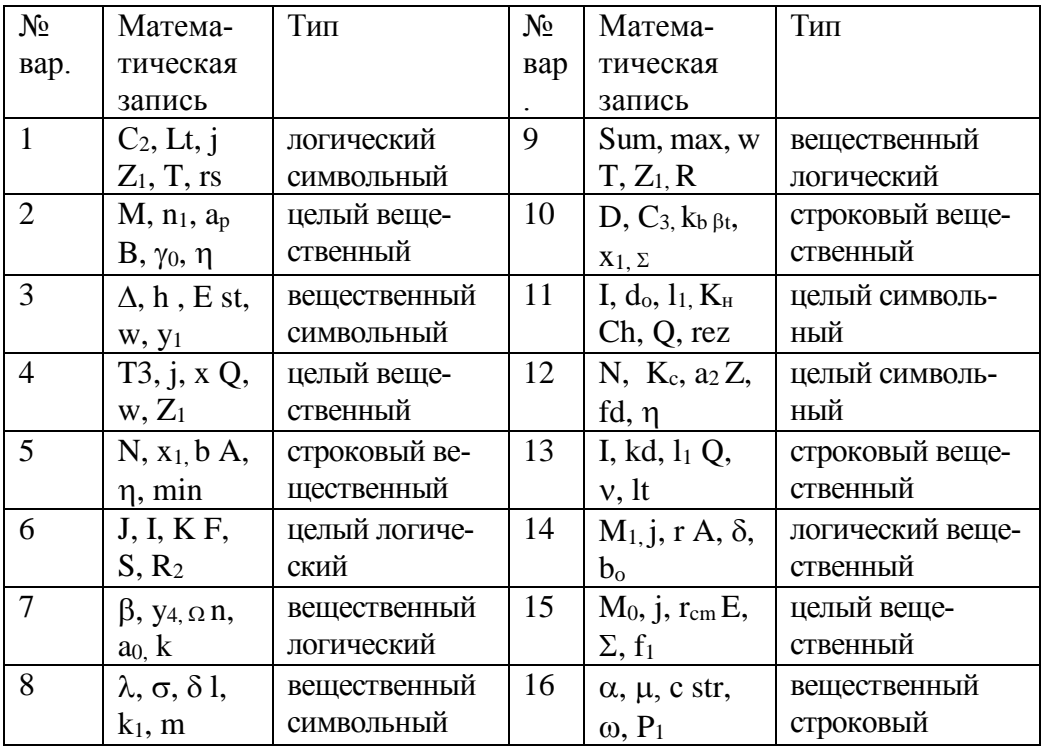

## 2. Записать арифметические выражения

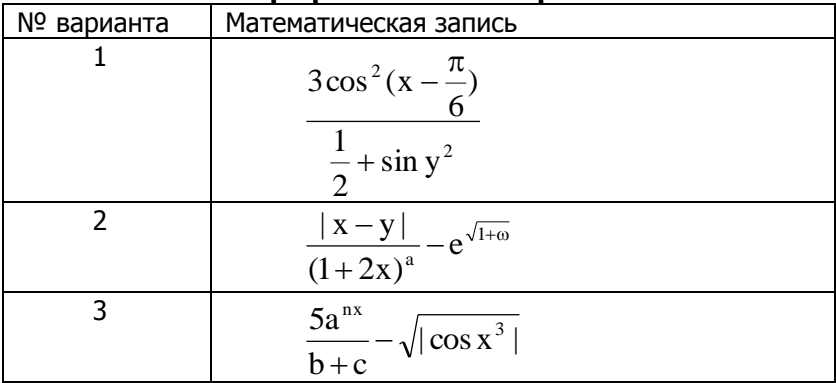

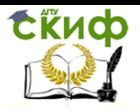

Управление дистанционного обучения и повышения квалификации

## Информатика и программирование

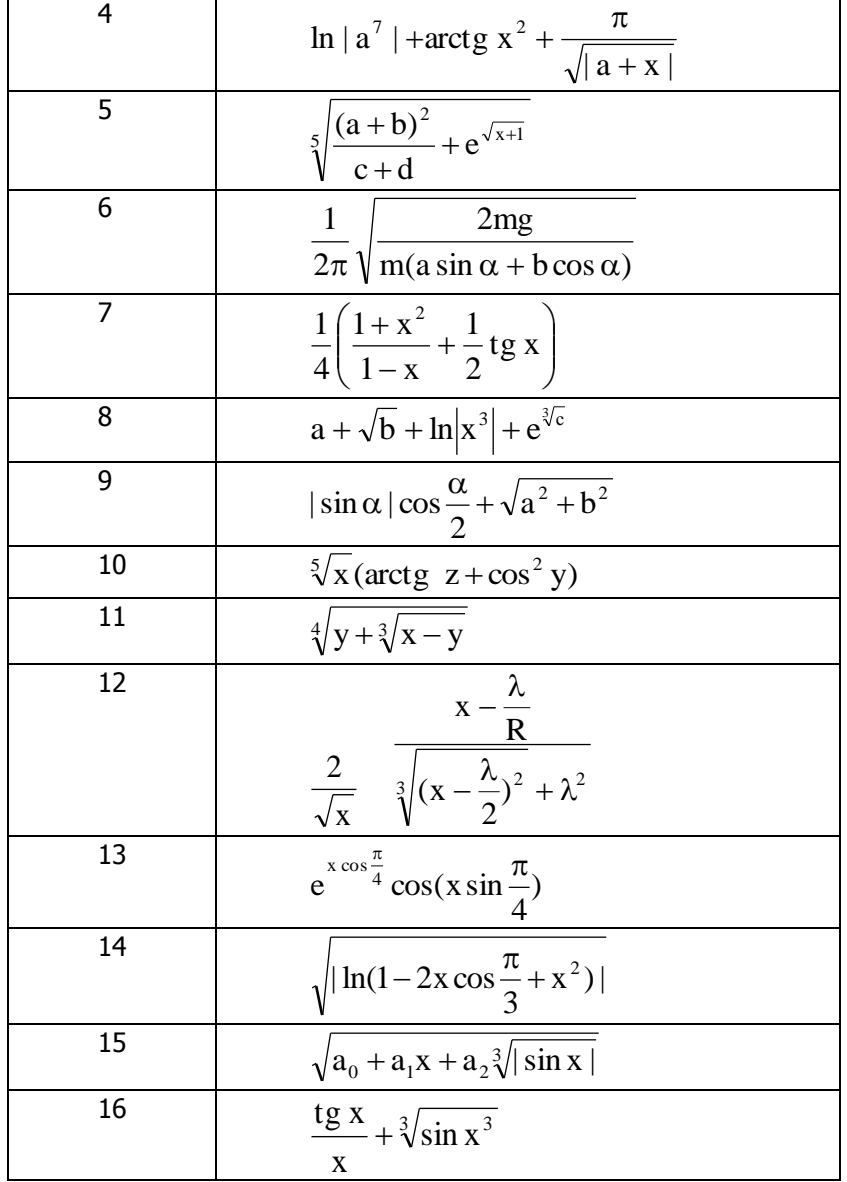

## **3. Записать в виде алгебраической формулы**

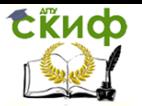

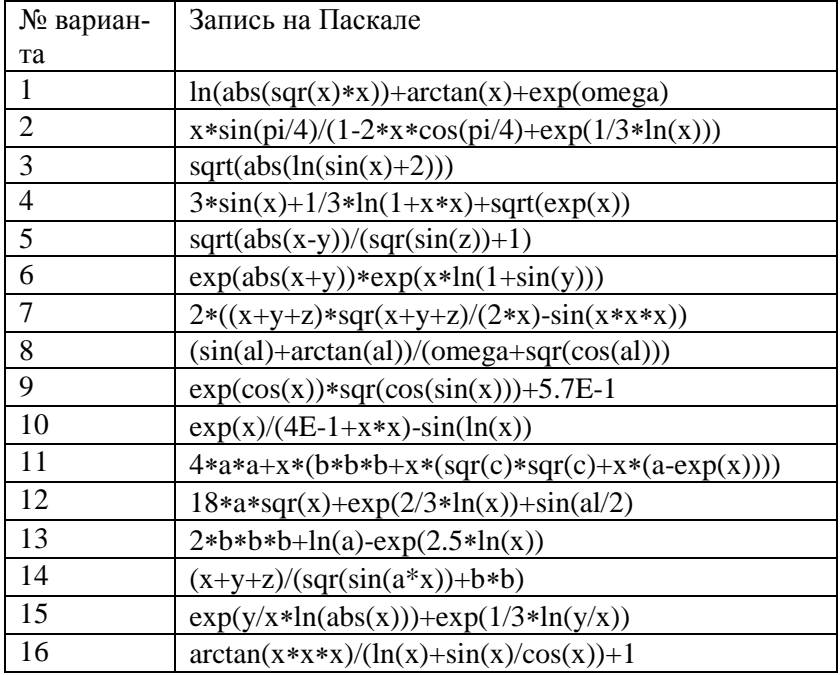

## 4. Вычислить арифметическое выражение

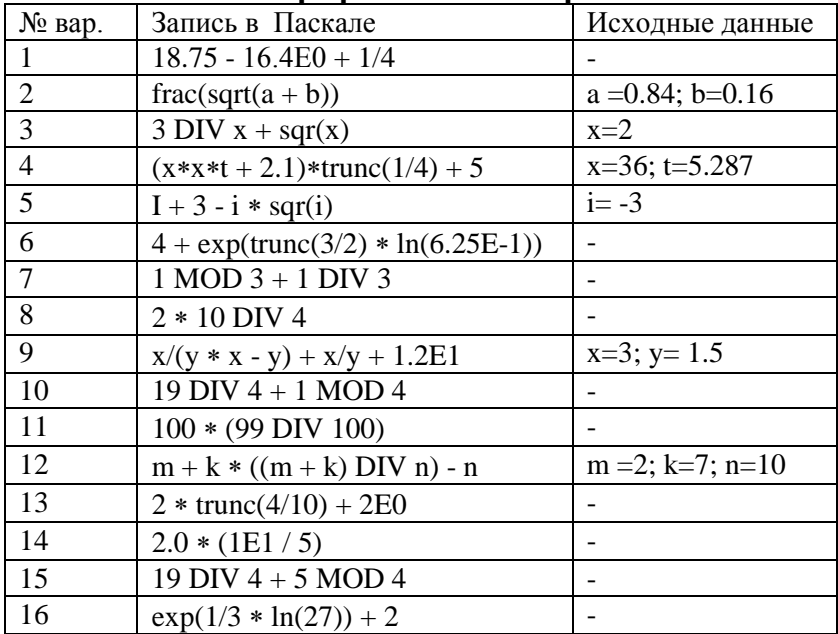

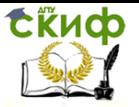

# 5. ЛАБОРАТОРНАЯ РАБОТА №5: РАЗВЕТВЛЯЮЩИЕСЯ АЛГОРИТМЫ

#### $5.1.$ Цель работы

Научиться составлять разветвляющиеся алгоритмы и записывать их с помощью блок-схемы и псевдокода.

#### $5.2.$ Теория

Разветвляющимся называется такой алгоритм, в котором выбирается один из нескольких возможных вариантов вычислительного процесса. Каждый подобный путь называется ветвью алгоритма.

Признаком разветвляющегося алгоритма является наличие операций проверки условия.

Блок - схема Псевдокод АЛГОРИТМ Polog\_ili\_otric; Начало **НАЧАЛО ВВОД (N);** Ввод  $(N);$  $ECHM N \ge 0 TO$ ВЫВОД (Число положительное!!!')  $N>=0$ **ИНАЧЕ** ВЫВОД (Число отрицательда нет ное!!!'); КОНЕЦ. Вывод ('+'); Вывод ('-'); Конец

Пример: определить знак числа

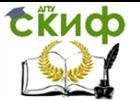

#### $5.3.$ Задание к лабораторной работе

Составить разветвляющийся алгоритм для решения задачи и записать его в виде блок-схемы и на псевдокоде. Задача выбирается согласно варианту:

1. Выяснить, принадлежит ли точка с координатами (х, у) кругу радиуса г с центром в начале координат.

2. Дано целое число, лежащее в диапазоне от -99 до 99. Вывести строку - словесное описание данного числа вида "отрицательное двузначное число", "нулевое число", "положительное однозначное число" и т.д.

3. Даны действительные числа х, у, z. Вывести на печать максимальное из чисел х, у, z.

4. Даны действительные числа х, у, z. Вывести на печать минимальное из чисел x, y, z.

5. Даны действительные числа х, у, z. Удвоить эти числа, если x>y>z, и заменить их абсолютными значениями, если условия не выполняются.

6. Даны два действительных числа. Заменить первое число нулем, если оно меньше или равно второму, и оставить числа без изменения в противном случае.

7. Даны положительные действительные числа х, у, z. Выяснить, существует ли треугольник с длинами сторон х, у, z, и напечатать соответствующее сообщение.

8. Даны действительные числа х, у, г. Вычислить:

a)  $max(x+y+z, xyz)$ ;

6) min<sup>2</sup>(x+y+z/2, xyz)+1.

9. Вычислить значение функции:

2, при  $y>2$ 

 $F = 0$ , при  $0 < y < 2$ 

-3у в остальных случаях

10. Даны два действительных числа. Заменить первое число нулем, если оно меньше или равно второму, и оставить числа без изменения в противном случае.

11. Даны три действительных числа. Вывести на экран из них те, которые принадлежат интервалу (1, 3).

Управление дистанционного обучения и повышения квалификации

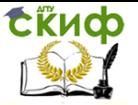

### Информатика и программирование

12. Даны действительные числа х, у (х≠у). Меньшее из этих двух чисел заменить их полусуммой, а большее - их удвоенным произведением.

13. Даны три действительных числа. Возвести в квадрат те из них, значения которых не отрицательны.

14. Если сумма трех чисел меньше единицы, то наибольшее из этих чисел заменить вычисленной суммой.

15. Даны два числа. Если оба значения чисел отрицательны, то каждое заменить его модулем. Если отрицательно одно из них или оба положительны, то оба значения увеличить на 1.

16. Даны действительные положительные числа x, y, z. Выяснить существует ли треугольник с длинами сторон х, у, z.

17. Вычислить функцию

0, при  $x \le 0$  $F = x$ , при  $0 < x \le 1$  $x^2$  в остальных случаях

18. Вычислить функцию

kx, если k<x  $f =$ k+х, если k≥x

гле

x2, если sinx<0  $k =$  $|x|$ , если six≥0

19. Вычислить

Функцию

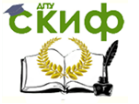

$$
f(x) = \begin{cases} 0 & \text{impl } x \le 0, \\ x & \text{impl } 0 < x \le 1, \\ x^4 & \text{b octanchinkov cnyaax;} \end{cases}
$$

20. Вычислить функцию

$$
f(x) = \begin{cases} 0 & \text{impl } x \le 0, \\ x^2 - x & \text{impl } 0 < x \le 1, \\ x^2 - \sin \pi x^2 & \text{b octanhink X only}
$$

21. Для функций заданных графически определить значение

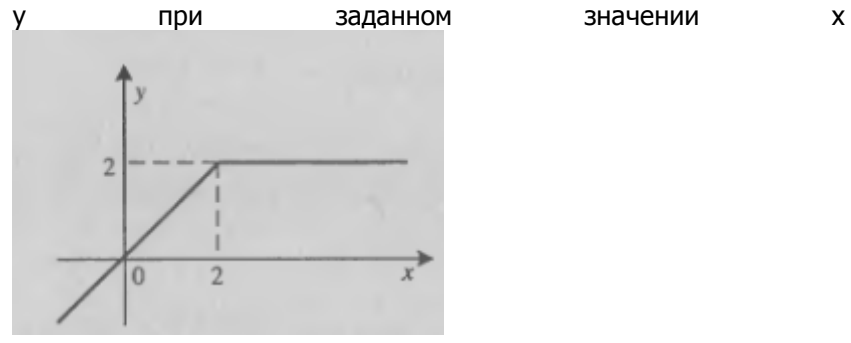

 $\overline{\mathbf{3}}$ 

22. Для функций заданных графически определить значение y при заданном значении х 3 n

23. Для функций заданных графически определить значение y при заданном значении х

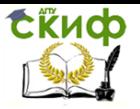

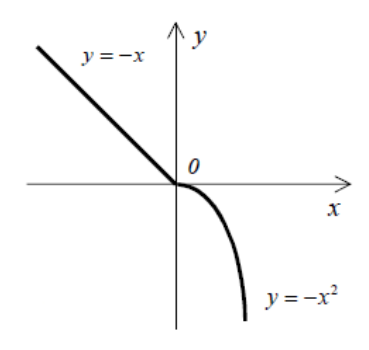

24.Для функций заданных графически определить значение y при заданном значении х

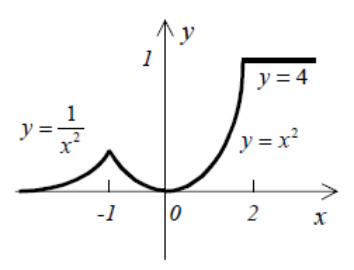

25. Для функций заданных графически определить значение y при заданном значении х  $\mathbf{v}$  $-2$  $-I$  $\theta$ Ī

26. Для функций заданных графически определить значение y при заданном значении х

x

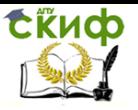

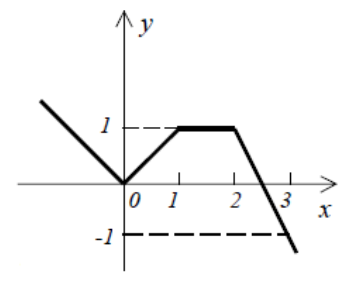

27. Даны три числа. Извлечь квадратный корень у тех из них, значения которых неотрицательны.

### **Отчет:**

Должен включать в себя:

- условие задачи;
- запись алгоритма в виде блок-схемы;
- запись алгоритма на псевдокоде.

При защите лабораторной работы в отчет добавляется решение контрольного задания, выдаваемого преподавателем.

## **ЗАДАНИЕ 2**

### **Теоретическая часть**

Условный оператор

Условный оператор имеет полную и краткую формы.

Полная форма условного оператора выглядит следующим образом:

if условие then оператор1 else оператор2

Краткая форма условного оператора имеет вид: if условие then оператор

Вложенное условие: if условие1 then if условие2 then оператор1 else оператор

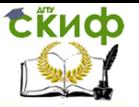

if условие1 then begin if условие2 then оператор1 end else оператор2

## Пример 1. Определение знака числа 1. Блок-схема

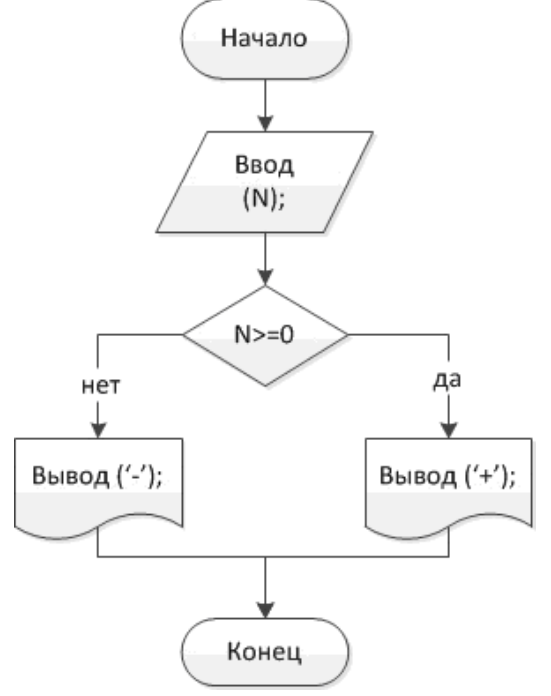

## 2. Программа

program exm1; объявление переменной целого типа var n:integer; begin вывод поясняющего сообщения write('Введите число: ');

## ввод с клавиатуры значения переменной n

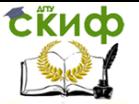

readln( n ) ; проверка условия if  $n > 0$  then если условие выполняется (ветвь +) writeln('Число положительное!!!') вывод на экран сообще-

ния

else если условие не выполняется (ветвь -) writeln('Вы ввели число', N); вывод на экран сообщения и значения переменной n end.

**Пример 2:** Определить знак числа, если оно отлично от нуля

1. Блок-схема

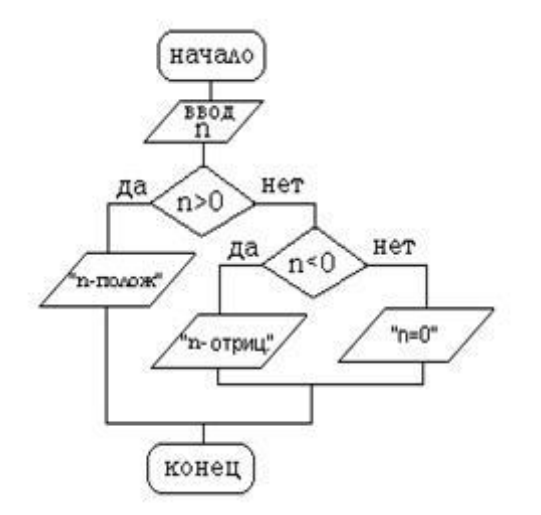

2. Программа

program exm2; var n:integer;

begin

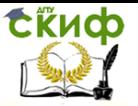

write('Введите число: '); readln $(n)$ : if  $n > 0$  then writeln('Число положительное!!!') else if  $n < 0$  then writeln('Число отрицательное!!!') else. writeln('Число равно нулю'); end.

### Последовательность выполнения работы

1. Составить блок-схему

2. Написать программу в среде PascalABC.NET.

3. Использую операторы ввода, вывода организовать удобный интерфейс.

В отчет включить формулировку задания, блок-схему, программу и скриншоты работы программы.

Вариант задания соответствует порядковому номеру в списке группы.

## Варианты заданий

1. Даны три целых числа. Найти количество положительных чисел в исходном наборе.

2. Даны три числа. Найти наименьшее из них.

3. Для данного вещественного х найти значение следующей функции f, принимающей вещественные значения:

 $2 \cdot \sin(x)$ , если  $x > 0$  $f(x) = x$ , если x<-10 Зх, в остальных случаях

4. Для данного целого х найти значение следующей функции f, принимающей значения целого типа:

 $2x,$ если  $x < -2$  $f(x) = -3x$ , если  $x > 2$ 5х, в остальных случаях

5. Для данного вешественного х найти значение следующей

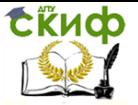

функции f, принимающей вещественные значения:

 $-x$ . если  $x < 0$  $f(x) = 2x$ , если  $x < 2$ х^2, в остальных случаях

6. Дано целое число в диапазоне от -99 до 99. Вывести его строку-описание вида «отрицательное четное число», «нулевое число», «положительное нечетное число» и т. д.

7. Даны положительные действительные числа х, у, z. Выяснить, существует ли треугольник с длинами сторон x, y, z, и напечатать соответствующее сообщение.

8. Даны три действительных числа. Возвести в квадрат те из них, значения которых не отрицательны.

9. Если сумма трех чисел меньше единицы, то наибольшее из этих чисел заменить вычисленной суммой.

10. Вычислить функцию

 $f(x) = \begin{cases} 0 & \text{impl } x \leq 0, \\ x & \text{impl } 0 < x \leq 1, \\ x^4 & \text{normal؊-constant} \end{cases}$ 

11. Для функций заданных графически определить значение у при заданном значении х

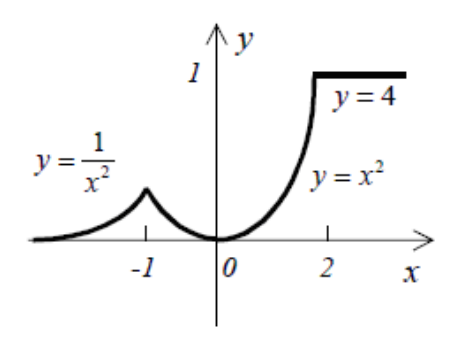

12. Для функций заданных графически определить значение у при заданном значении х

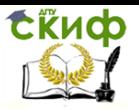

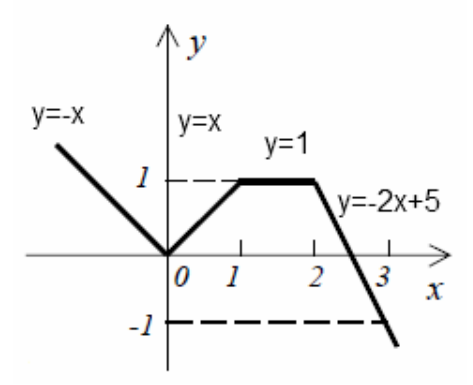

13. Для функций заданных графически определить значение y при заданном значении х

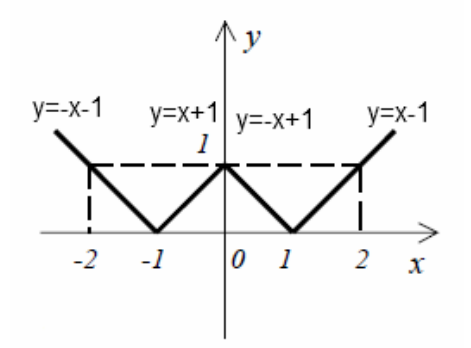

14. Если сумма трех чисел четное число, то наименьшее из этих чисел заменить вычисленной суммой.

15. Даны два числа. Если оба значения чисел отрицательны, то каждое заменить его модулем. Если отрицательно одно из них, то его заменить его модулем, и если оба положительны, то оба значения увеличить на 1.

16. В ЭВМ поступают результаты соревнований по плаванию для 3-х спортсменов. Составьте программу, которая выбирает лучший результат и выводит его на экран с сообщением, что это результат победителя заплыва.

17. Даны три действительных числа х,y и z. Меньшее из этих чисел заменить их полусуммой.

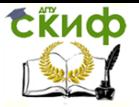

18. Даны действительные числа x, y, z. Минимальное из этих чисел заменить произведением этих трех чисел.

19. Компьютер запрашивает стоимость книг и сумму денег, внесенную покупателем. Если сдачи не требуется, печатает на экране «Спасибо». Если денег внесено больше, то печатает «Возьмите сдачу» и сумму сдачи. Если денег мало, то печатает «Не хватает» и указывает размер недостающей суммы.

20. Даны три целых числа. Если максимальное из трех чисел больше их полусуммы, то поменять его знак.

21. Даны три целых числа. Если максимальное из трех чисел больше их полусуммы, то поменять его знак.

22. Компьютер запрашивает стоимость одного литра бензина, сумму денег и кол-во бензина, которые необходимо залить в бак. Если денег достаточно и сдачи не требуется, вывести на экран «Спасибо. Машина заправлена». Если денег внесено больше, то вывести на экран «Возьмите сдачу» и сумму сдачи. Если денег мало, то вывести на экран «Не хватает» и указать размер недостающей суммы и на сколько литров бензина хватает денег.

### **Список задач для самостоятельнойработы**

- 1. Даны действительные числа x,y. Получить:
	- а) max(x,y),
	- б) min(x,y),
	- в) max $(x,y)$ , min $(x,y)$ .
- 2. Даны действительные числа x, y, z. Вычислить:
	- a) max $(x + y + z, x \cdot y \cdot z)$ ,
	- 6) min<sup>2</sup> (x + y + z/2, x · y · z) + 1.
- 3. Даны действительные числа a, b, c. Проверить выполняется ли неравенство  $a < b < c$ .
- 4. Найти min значение из трёх величин, определяемых арифметическими выражениями a = sin(x), b = cos(x), c = ln(x) при заданных значениях x.
- 5. Даны действительные числа a, b, c. Удвоить эти числа, если  $a > b > c$  и заменить их абсолютными значениями, если это не так.
- 6. Даны два действительных числа. Заменить первое число нулём, если оно меньше или равно второму, и оставить числа без изменения иначе.

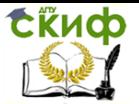

- 7. Даны действительные числа х, у. Меньшее из этих двух чисел заменить их полусуммой, а большее - их удвоенным произведением.
- 8. Даны действительные числа a, b, c, d. Если  $a < b < c < d$ , то каждое число заменить наибольшим из них; если a > b > c > d, то числа оставить без изменения; иначе все числа заменяются их квадратами.
- 9. Даны действительные числа а, b, с. Выяснить, имеет ли уравнение ax<sup>2</sup>+bx+c=0 действительные корни. Если действительные корни имеются, то найти их. В противном случае ответом должно служить сообщение, что действительных корней нет.
- 10. Даны действительные положительные числа а, b, с, х, у. Выяснить, пройдёт ли кирпич с рёбрами a, b, с в прямоугольное отверстие со сторонами х и у. Просовывать кирпич в отверстие разрешается только так, чтобы каждое из рёбер было параллельно или перпендикулярно каждой из сторон отверстия.
- 11. Даны два действительных числа. Вывести первое число, если оно больше второго, и оба числа если это не так.
- 12. Даны три действительных числа. Выбрать из них те, которые принадлежат интервалу (1,3).
- 13. Даны три действительных числа. Возвести в квадрат те из них, значения которых не отрицательны.
- 14. Если сумма трёх попарно различных действительных чисел х, у, и меньше единицы, то наименьшее из этих трёх чисел заменить полусуммой двух других; иначе заменить меньшее из х и у полусуммой двух оставшихся значений.
- 15. Даны два числа. Если первое число больше второго по абсолютной величине, то необходимо уменьшить первое в 5 раз, иначе оставить числа без изменения.
- 16. Даны действительные положительные числа х, у, z.
- а) Выяснить, существует ли треугольник с длинами сторон X, y, z.
- б) Если треугольник существует, то ответить является ли он остроугольным, тупоугольным или прямоугольным.
- 17. Даны действительные числа  $x_1, x_2, x_3, y_1, y_2, y_3$ . Принадлежит ли начало координат треугольнику с вершинами (x1,y1), (x2,y2),  $(x3,y3)?$
- 18. Составить программу определения большей площади из двух фигур круга или квадрата. Известно, что сторона квадрата равна а, радиус круга равен г. Вывести и напечатать значение площади большей фигуры.

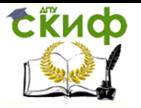

- 19. Даны действительные, положительные числа a,b,c,d. Выяснить, можно ли построить четырёхугольник с такими длинами сторон.
- 20. Определить, является ли целое число чётным.
- 21. Определить, верно ли, что при делении неотрицательного целого числа а на положительное целое число b, получается остаток равный одному из двух заданных чисел г или s.
- 22. Вывести значение у(х) в зависимости от введенного значения аргумента:

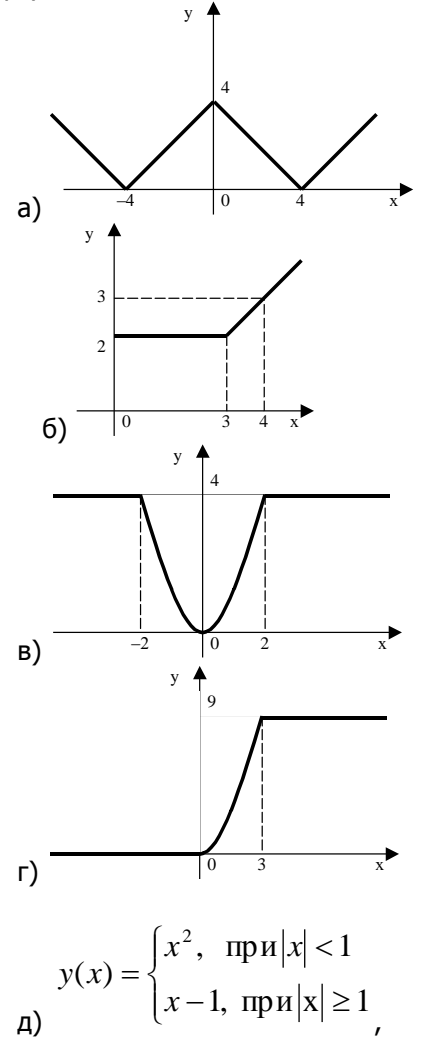

Управление дистанционного обучения и повышения квалификации

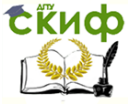

Информатика и программирование

$$
y(x) = \begin{cases} x^2 + 5, & \text{if } x < 0 \\ x, & \text{if } x \ge 0 \end{cases}
$$

# 6. ЛАБОРАТОРНАЯ РАБОТА №1: ЦИКЛИЧЕСКИЕ ПРОГРАММЫ

#### $6.1.$ Цель работы

Научиться составлять циклические алгоритмы и записывать их с помошью блок-схемы и псевлокола

#### $6.2.$ Теория

### Циклы с предусловием

Цикл с предусловием - цикл, который выполняется пока истинно некоторое условие, указанное перед его началом. Это условие проверяется до выполнения тела цикла, поэтому тело может быть не выполнено ни разу (если условие с самого начала ложно).

Структура оператора: ПОКА <условие> ПОВТОРЯТЬ <тело цикла>

В отличие от линейных алгоритмов, в которых команды выполняются последовательно одна за другой, в циклические алгоритмы входит последовательность команд, выполняемая многократно. Такая последовательность команд называется телом цикла.

Пример: найти суммы первых N чисел
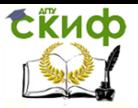

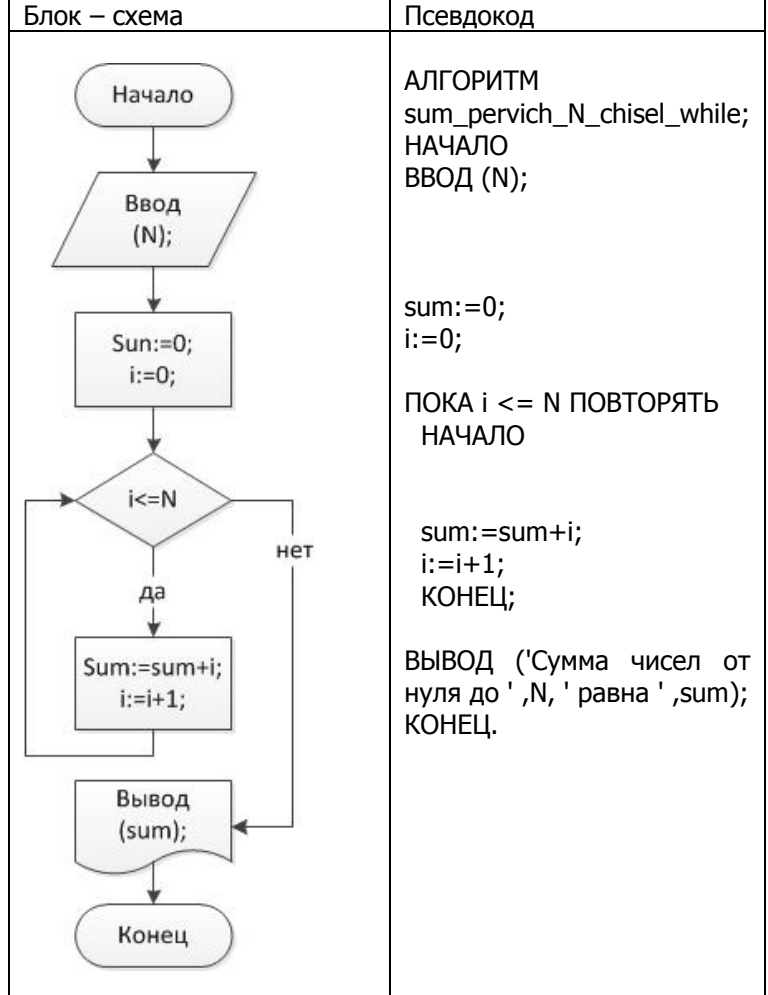

Циклы с постусловием

Цикл с постусловием - цикл, в котором условие проверяется после выполнения тела цикла. Отсюда следует, что тело всегда выполняется хотя бы один раз.

# Структура оператора:

# ПОВТОРЯТЬ < тело цикла> DO < условие>

Аналогам на языке Паскаль является цикл REPEAT UNTIL: Пример: найти суммы первых N чисел.

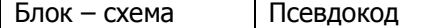

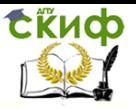

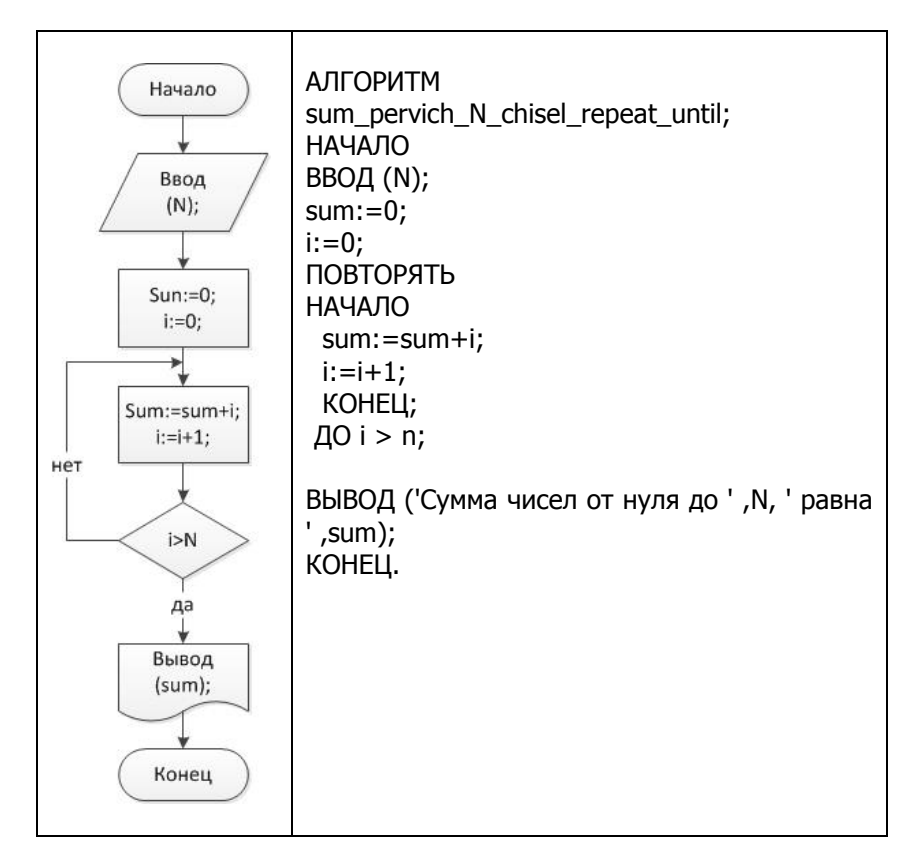

# Цикл с заданным числом повторений

Цикл со счётчиком - цикл, в котором некоторая переменная изменяет своё значение от заданного начального значения до конечного значения (возможно с некоторым шагом), и для каждого значения этой переменной тело цикла выполняется один раз.

# Структура оператора:

**ДЛЯ** X:=XH **ДО** XK ПОВТОРЯТЬ //(XH - X<sub>начальное</sub>, XK - $X_{\text{KOHe4HOe}}$ 

Операторы: Пример: найти суммы первых N чисел

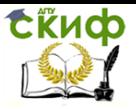

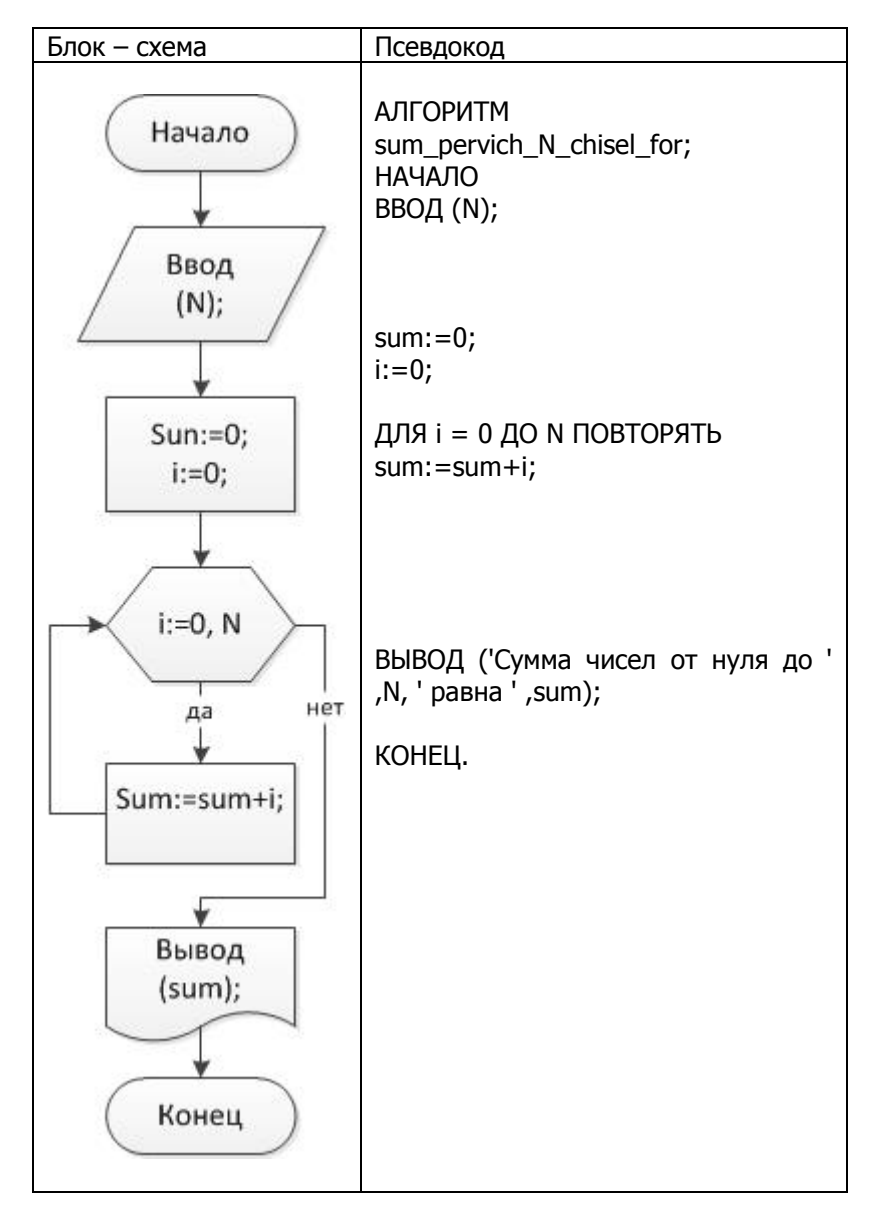

#### Замечание.

При нахождении суммы N чисел переменной S должно быть присвоено значение ноль (S:=0), однако при нахождении произведения N чисел переменной S должно быть присвоено значение единица (S:=1).

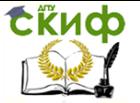

# **6.3. Задание к лабораторной работе**

# **Задание 1**

Составить циклический алгоритм для решения задачи и записать его в виде блок-схемы и на псевдокоде. Задача выбирается согласно варианту:

Вариант 1

1. Найти сумму всех нечетных чисел диапазона  $[1, 50]$ <br>100 1

$$
\sum_{i=1}^{\infty} \frac{1}{i!^2}
$$
;

 $\frac{2}{3}$ . Вычислить значение функции sin(x) на интервале от  $[-10, 10]$ 10] с шагом  $h = 0.5$ .

Вариант 2

1. Найти произведение всех нечетных чисел диапазона [1,50]

$$
\sum_{i=1}^{50} \frac{1}{(i+2)^3};
$$

3. Вычислить значение функции cos(x) на интервале от [-10, 10] с шагом  $h = 0.5$ .

Вариант 3

1. Найти сумму всех четных чисел диапазона [1, 50]

$$
\sum_{i=1}^{10}\frac{1}{i!};
$$

- 2.
- 3. Вычислить значение функции tg(x) на интервале от [-5, 5] c шагом h = 0.3.

Вариант 4

1. Найти произведение всех четных чисел диапазона [1,50]

$$
\sum_{i=1}^{128} \frac{1}{(2i)^2};
$$

 $\frac{2}{3}$ . 3. Вычислить значение функции сtg(x) на интервале от [-3, 3] с шагом  $h = 0.1$ .

$$
{}^{\text{Вариант 5}}a(a+1)...(a+n-1);
$$

1. значения a и n вводятся с клави-

атуры

$$
\prod_{i=1}^{52}\frac{i^2}{i^2+2i+3}
$$

- 
- $\frac{2}{3}$ . Вычислить значение функции е<sup>х</sup> на интервале от  $[-8, 8]$  с шагом  $h = 0.2$ .

Вариант 6

$$
\frac{1}{a} + \frac{1}{a^2} + \frac{1}{a^4} + \dots + \frac{1}{a^{2^n}};
$$

1. значения a и n вводятся с

клавиатуры

$$
\prod_{i=1}^{10} \left(2 + \frac{1}{i!}\right);
$$

2. 3. Вычислить значение функции  $2^x$  на интервале от [-7, 7] с шагом  $h = 0.3$ .

Вариант 7

$$
\frac{(x-2)(x-4)(x-8)...(x-64)}{(x-1)(x-3)(x-7)...(x-63)}.
$$

вводится с клавиатуры

$$
\prod_{i=2}^{100} \frac{i+1}{i+2} \, ;
$$

- 2.
- 3. Вычислить значение функции  $2^{x+3}$  на интервале от [-4, 4] c шагом h = 0.6.

Вариант 8

1. 
$$
\sin x + \sin^2 x + \dots + \sin^n x ;
$$
  
3Haueth *u n* - *BBO*-  
2HATCA C KJABUATYDBI

$$
\prod_{i=2}^{10}\!\left(1-\frac{1}{i!}\right)^{\!2}
$$

2. 3. Вычислить значение функции sin(3x) на интервале от [-4, 4] с шагом  $h = 0.1$ .

Вариант 9

$$
\frac{1}{2} \cdot \frac{3}{4} \cdot \frac{5}{6} \cdot \dots
$$

$$
\sum_{k=1}^n \frac{1}{k^5}
$$
;

2. 3. Вычислить значение функции cos(2x) на интервале от [-4, 4] с шагом  $h = 0.2$ .

Вариант 10

- $\frac{1}{1} \cdot \frac{3}{2} \cdot \frac{5}{3} \cdot \ldots$
- 1.

1.

$$
\sum_{k=1}^{n} \frac{1}{(2k+1)^2}
$$
;

 $\frac{2}{3}$ . Вычислить значение функции sin(2x) на интервале от [-4, 4] с шагом  $h = 0.2$ .

Вариант 11

1. Найти сумму всех чисел кратных трем диапазона [1, 50]

$$
\sum_{k=1}^n \frac{(-1)^{k+1}}{k(k+1)};
$$

2.

3. Вычислить значение функции sin(x)/(2+x) на интервале от  $[-4, 4]$  c шагом  $h = 0.2$ .

Вариант 12

1. Найти произведение всех чисел кратных трем диапазона [1, 50]

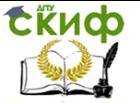

$$
\sum_{i=1}^n \frac{x^i}{i!}
$$

- $\frac{2}{3}$ . 3. Вычислить значение функции cos(x)/(2+x) на интервале от  $[-4, 4]$  с шагом h = 0.2. Вариант 13
- 1. Найти сумму квадратов всех нечетных чисел диапазона [1, 50]

$$
\sum_{i=1}^n \frac{x + \cos(ix)}{2^i};
$$

- 2.
- 3. Вычислить значение функции (cos(x)+sin(x))/(2+x) на интервале от  $[-4, 4]$  с шагом  $h = 0.2$ .

Вариант 14

1. Найти произведение всех нечетных чисел диапазона [1,50], умноженных на 3.

$$
\prod_{k=1}^n \left(1 + \frac{\sin(kx)}{k!}\right);
$$

- 2.
- 3. Вычислить значение функции tg(x)/ $x^2$  на интервале от [-5, 5] с шагом  $h = 0.1$ .

Вариант 15

1. Найти сумму корней квадратных из всех четных чисел диапазона [1, 50]

$$
\sum_{i=1}^n \left( \frac{1}{i!} + \sqrt{|x|} \right);
$$

- 
- $\frac{2}{3}$ . Вычислить значение функции tg(x)/(x+2)<sup>2</sup> на интервале от  $[-5, 5]$  c шагом  $h = 0.1$ .

Вариант 16

1. Найти произведение всех удвоенных четных чисел диапазона [1,50]

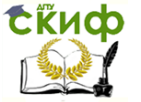

$$
\sum_{k=1}^n \frac{(-1)^k}{(2k+1)k};
$$

2. 3. Вычислить значение функции  $e^{x}/(x+2)^2$  на интервале от [-5, 5] с шагом  $h = 0.1$ .

Вариант 17

1. Найти сумму всех нечетных отрицательных чисел диапазона [-20, 20]

$$
\sum_{k=0}^{n} \frac{(-1)^k (k+1)}{k!}
$$
;

- 2.
- 3. Вычислить значение функции 4е<sup>х</sup>/х<sup>2</sup> на интервале от [-7, 7] с шагом  $h = 0.3$ .

# **Отчет:**

Должен включать в себя:

- условие задачи;
- запись алгоритма в виде блок-схемы;
- запись алгоритма на псевдокоде.

При защите лабораторной работы в отчет добавляется решение контрольного задания, выдаваемого преподавателем.

#### **Задание 2 Программирование циклических алгоритмов**

# **Теоретическая часть**

Циклы с предусловием (WHILE)

Особенности цикла с предусловием:

1. Цикл работает пока условие истинно (пока TRUE).

2. Цикл может не выполниться ни разу, если исходное значение условия при входе в цикл FALSE.

3. Если в теле цикла требуется выполнить более одного оператора, то необходимо использовать составной оператор (begin - end).

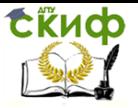

while <условие> do begin <тело цикла> end;

Циклы с постусловием (REPEAT)

Особенности цикла с предусловием:

1. Цикл работает пока условие ложно (пока FALSE).

2. Цикл выполняется хотя бы один раз, даже если исходное значение условия при входе в цикл TRUE (истинно).

3. Независимо от количества операторов в теле цикла, использование составного оператора не требуется.

repeat <тело цикла> until <условие>

Циклы с заданным числом повторений (FOR)

Особенности цикла с предусловием:

Начальная установка переменной счетчика цикла до заголовка не требуется.

Изменение в теле значений переменных, стоящих в заголовке не допускается.

Количество итераций цикла неизменно и точно определяется значениями нижней и верхней границ и приращения.

Цикл может не выполниться ни разу, если шаг цикла будет изменять значение счетчика от нижней границы в направлении, противоположном верхней границе.

Нет необходимости изменять параметр цикла, он изменяется сам.

FOR  $i := a$  TO  $b$  DO BEGIN <тело цикла> END; FOR  $i := a$  DOWNTO  $b$  DO BEGIN <тело цикла> END;

Кроме того, переменную можно описать непосредственно в заголовке цикла:

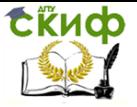

for переменная: тип := начальное значение to или downto конечное значение do

оператор

или

for var переменная  $:=$  начальное значение to или downto конечное значение do

оператор

# **Пример 1 (цикл с предусловием)**

Найти сумму первых N чисел Блок-схема

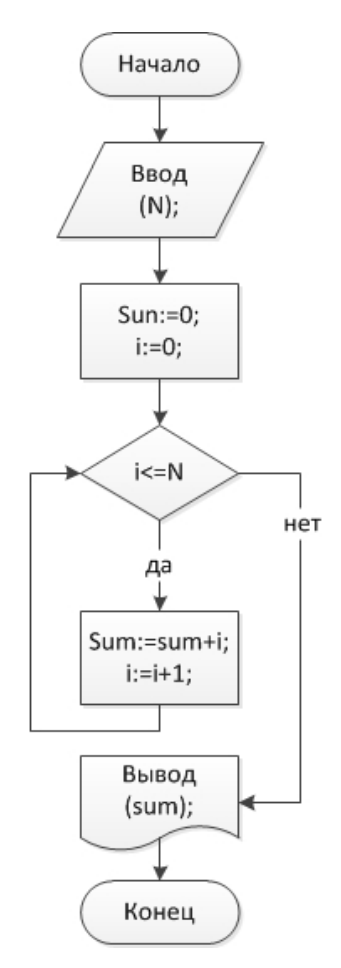

Управление дистанционного обучения и повышения квалификации

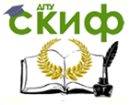

Информатика и программирование

Программа на Паскале

Program sum pervich N chisel while;

```
объявление переменных
var
sum, i, n: integer;
```

```
начало программы
begin
write('Введите число: ');
readln (n):
sum:=0;
```
начальное значение параметра цикла  $i:=0;$ 

```
цикл с предусловием
while i \leq n do
begin
sum:=sum+i;
```

```
изменение параметра цикла
i:=i+1;end;
writeln('Сумма чисел от нуля до ', n, ' равна ', sum);
end.
```
# Пример 2. Цикл с постусловием

Найти суммы первых N чисел Блок-схема

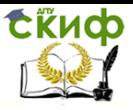

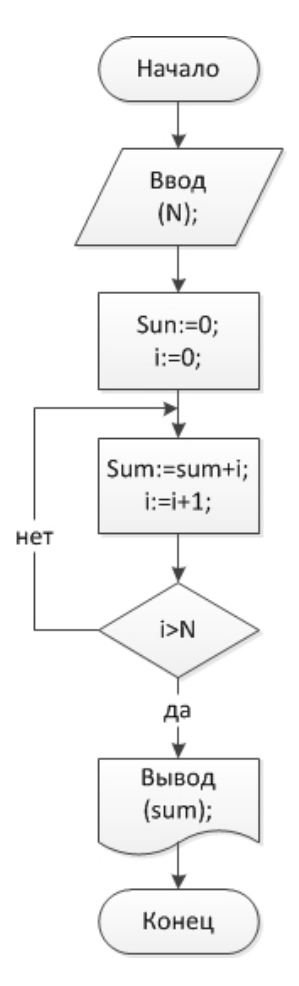

Программа

 $i:=0;$ repeat

```
Program sum_pervich_N_chisel_repeat_until; 
var
sum,i,n : integer;
begin
write ('Введите число : ');
readln ( n );
sum:=0;
```
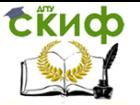

sum:=sum+i;  $i:=i+1;$ until  $i > n$ ; writeln ('Сумма чисел от нуля до ', n, ' равна ', sum); end.

# Пример 3. Цикл со счетчиком

Найти сумму первых N чисел Блок-схема

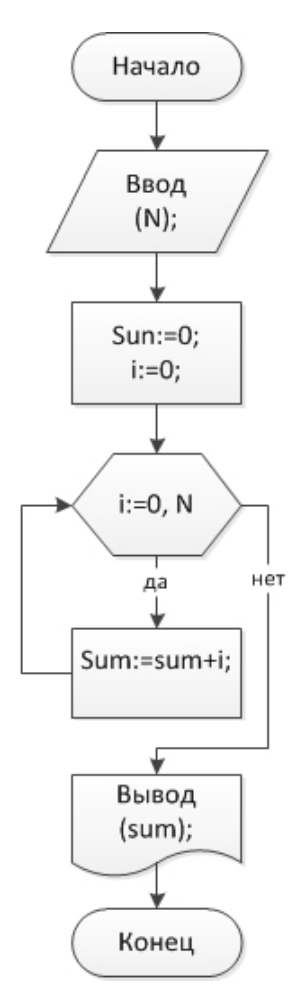

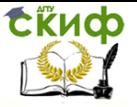

# Программа

Program sum pervich N chisel while:

var sum, i, n: integer;

begin

```
write('Введите число: ');
readln (n);
sum:=0:
i:=0:
```
for  $i := 0$  to n do  $sum:=sum+i;$ 

writeln('Сумма чисел от нуля до ', n, ' равна ', sum);

end.

# Последовательность выполнения работы

1. Составить блок-схему

2. Написать программу в среде PascalABC.NET.

3. Использую операторы ввода, вывода организовать удобный интерфейс.

В отчет включить формулировку задания, блок-схему, программу и скриншоты работы программы.

Вариант задания соответствует порядковому номеру в списке группы.

# Варианты заданий

- 1. Дано натуральное число n. Получить все пифагоровы тройки натуральных чисел, каждое из которых не превосходит n, т.е. все такие тройки натуральных чисел а, b, c, что  $a^2 + b^2 =$  $C^2$
- 2. Дано натуральное число п. Найти все меньшие п числа Мерсенна. Число Мерсенна - это простое число, представленное в виде  $M_p = 2^p - 1$ , где р - тоже простое число.
- 3. Два натуральных числа называют дружественными, если каж-

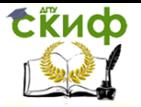

дое из них равно сумме всех делителей другого, кроме самого этого числа. Найти все пары дружественных чисел, лежащих в диапазоне от 200 до 300.

- 4. Дано натуральное число п. Среди чисел 1, 2, ..., п найти все такие, запись которых совпадает с последними цифрами записи их квадрата.
- 5. Назовём натуральное число палиндромом, если его запись читается одинаково как с начала так и с конца (пример: 4884, 393, 1, 22).

а) найти все меньшие 100 натуральные числа, которые являются палиндромами;

б)определить, является ли заданное натуральное число палиндромом:

в) найти все меньшие 100 натуральные числа, которые при возведении в квадрат дают палиндром;

г) найти все меньшие 100 натуральные числа-палиндромы, которые при возведении в квадрат дают палиндром;

д) является ли число палиндромом с учётом чётных цифр;

е) верно ли, что это число содержит ровно три одинаковые цифры;

ж) верно ли, что все чётные цифры числа различны;

- 6. Дано натуральное число n (n>99). Определить число сотен в нём.
- 7. Дано натуральное число n (n<99). Выяснить, верно ли, что n2 равно кубу суммы цифр числа n.
- 8. Дано натуральное число n (n<9999).
	- а) сколько цифр в числе n?
	- б) чему равна сумма его цифр?

в) найти последнюю цифру числа.

г) найти первую цифру числа.

д) найти предпоследнюю цифру числа (в предположении, что  $n > 10$ ).

e) дано число m. Найти сумму m-последних цифр числа n.

ж) выяснить, входит ли цифра 3 в запись числа n.

- з) поменять порядок цифр числа n на обратный.
- и) переставить последнюю и первую цифры числа n.
- к) приписать по единице в начало и конец записи числа n.

9. Является ли заданное натуральное число степенью двойки.

- 10. Разложить заданное число на простые множители.
- 11. Число, равное сумме всех своих делителей, включая единицу, называется совершенным. Найти и напечатать все совершенные числа в интервале от 2 до х.

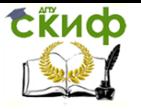

- 12. Найти сумму квадратов чисел от m до n.
- 13. Найти сумму квадратов нечётных чисел в интервале, заданном значениями переменных m и n:
- 14. Найти сумму квадратов четных чисел в интервале, заданном значениями переменных m и n;
- 15. Найти сумму целых положительных чисел, кратных 4 и меньших 100.
- 16. Определить k количество трёхзначных натуральных чисел, сумма цифр которых равна n (1,n,27). Операции деления, div и mod не использовать.

#### Вложенные циклы

- 17. Дано натуральное число п. Получить все натуральные числа. меньшие n и взаимно просты с ним.
- 18. Даны целые числа р и д. Получить все делители числа д, взаимно простые с р.
- 19. Дано натуральное число п. Получить все простые делители этого числа.
- 20. Найти 100 первых простых чисел.
- 21. Даны натуральные числа n,m. Получить все меньшие n натуральные числа, квадрат суммы цифр которых равен т.
- 22. Натуральное число называется совершенным, если оно равно сумме всех своих делителей за исключением самого себя. Например.  $6=1+2+3$ .

Дано натуральное число п. Получить все совершенные числа, меньшие п.

- 23. Дано пять различных целых чисел. Найти среди них два числа, модуль разности которых имеет:
	- а) наибольшее значение;
	- б) наименьшее значение.
- 24. Вывести на экран числовой ряд действительных чисел от 10 до 20 с шагом 0,2.
- 25. Дано натуральное число п. Вычислить

a)  $2^n$ ; 6) n!; в) a<sup>n</sup>; r) a(a+1)...(a+n-1); д) a(a-n)(a-2n)...(a $n:n$ ).

e) 
$$
\left(1 + \frac{1}{1^2}\right)\left(1 + \frac{1}{2^2}\right)\cdots\left(1 + \frac{1}{n^2}\right)
$$
  
\n
$$
\frac{1}{a} + \frac{1}{a(a+1)} + \dots + \frac{1}{a(a+1)\dots(a+n)}.
$$

Управление дистанционного обучения и повышения квалификации

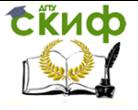

#### Информатика и программирование

$$
\frac{1}{3} + \frac{1}{a^2} + \frac{1}{a^4} + \dots + \frac{1}{a^{2n}}
$$

26. Даны действительные числа х, а, натуральное число п. Вы- $((...((x+a)^2+a)^2+...+a)^2+a)^2+a)$ 

числить n скобок

27. Дано действительное число а. Найти:

сел  $1, 1+\frac{1}{2}, 1+\frac{1}{2}, 1+\frac{1}{2}+\frac{1}{3}, \dots$  первое, большее а) среди чисел a;

1, 
$$
1+\frac{1}{2}
$$
,  $1+\frac{1}{2}+\frac{1}{3}$ .

6) среди чисел  $\frac{2}{2}$   $\frac{2}{3}$  первое, меньшее а; 28. Даны действительные числа n и m. Найти наибольший делитель этих чисел, используя алгоритм Евклида.

$$
\sum_{i=1}^{n} \frac{x_i}{1 + |y_i|}
$$

- 29. Дано натуральное п. Найти
- 30. Дано натуральное число Вычислить  $n$ .  $1.2 + 2.3.4 + ... + ... + n.(n+1)...2n.$

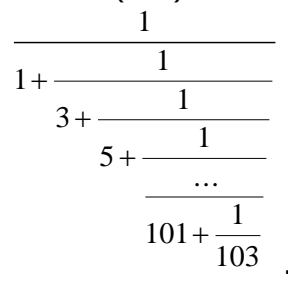

- 31. Вычислить
- 32. Даны натуральные числа k (n≥k≥0). Вычислить  $n_{\ell}$  $n(n-1) \cdot [n-k+1]$

$$
\sum_{i=1}^{k!} \frac{1}{i^2} \sum_{i=1}^{50} \frac{1}{i^2}
$$
\n
$$
\sum_{i=1}^{50} \frac{1}{i^3} \sum_{i=1}^{50} \frac{1}{i^3}
$$
\n
$$
\sum_{i=1}^{10} \frac{1}{i!}
$$

33. **Bliulichitb** a) 
$$
i=1
$$
  $i$   $j$   $j$  

 $\sum_{1}^{128} \frac{1}{\sqrt{2}}$ 

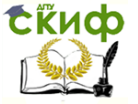

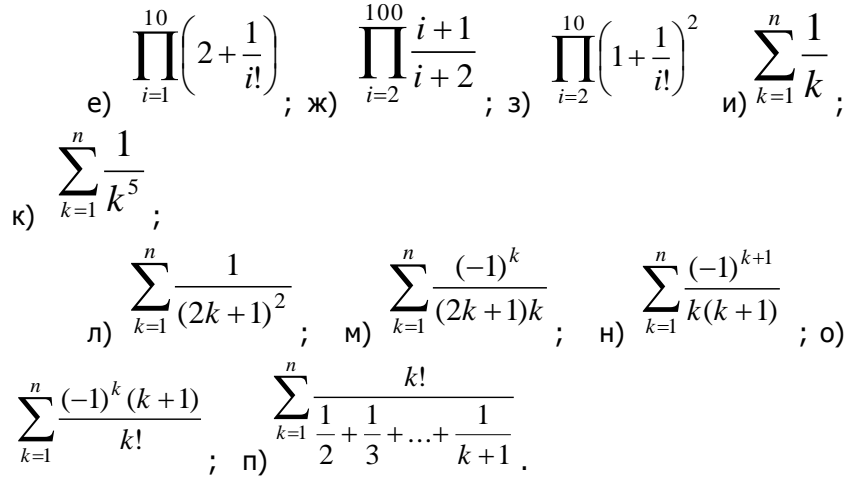

34. Дано натуральное число п. Вычислить произведение первых п сомножителей:

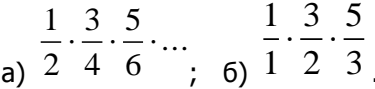

# 7. ЛАБОРАТОРНАЯ РАБОТА №7: РАБОТА С ОДНОМЕРНЫМИ МАССИВАМИ

#### $7.1.$ Теория

Массив - это пронумерованная последовательность величин одинакового типа, обозначаемая одним именем. Элементы массива располагаются в последовательных ячейках памяти, обозначаются именем массива и индексом. Каждое из значений, составляющих массив, называется его компонентой (или элементом массива).

Массив данных в программе рассматривается как переменная структурированного типа. Массиву присваивается имя, посредством которого можно ссылаться как на массив данных в целом, так и на любую из его компонент.

Если за каждым элементом массива закреплен только один его порядковый номер, то такой массив называется линейным. Вообще количество индексов элементов массива определяет размерность массива. По этом признаку массивы делятся на одномерные (линейные), двумерные, трёхмерные и т.д.

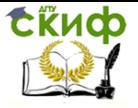

Пример объявления одномерного массива А из 10 элементов целого типа.

# var a: arrav[1..10] of integer;

```
или
type masInt = array[1..10] of integer;
var a:masInt;
```
Пример обращения к третьему элементу массива а[3]:=4; При работе с массивом часто используются циклы for и foreach.

Например:

```
var a: array [1..10] of integer;
i:integer;
begin
for i := 1 to 10 do a[i]:=random(100);
foreach x: integer in a do write(x, '');
end.
```
Элементы массива можно инициализировать при описании var a: array of string: = ('Иванов','Петров','Сидорова');

# Динамический одномерный массив

Динамическим называется массив, память под который выделяется в процессе работы программы.

Динамические массивы индексируются с нуля, тип индекса только целое.

Объявление массива

var a: array of integer; Вылеление памяти SetLength(a,n);

До выделения памяти а равно nil.

Length(a) - возвращает длину массива.

В процессе работы можно изменить память, занимаемую динамическим массивом. Для этого следует повторно вызвать SetLength:

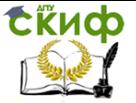

```
var a: array of integer;
SetLenath(a,3);
a[0] := 1;
a[1] := 3;a[2] := 2;SetLength(a,4);
```
# Пример 1. Заполнение элементов одномерного мас-

#### сива

объявление одномерного массива из 10 целых элементов var a:  $array [1..10]$  of integer;

begin

цикл со счетчиком для заполнения элементов массива случайными числами в интервале от 0 до 99 и вывод их на экран

```
for i:integer := 1 to 10 do
begin
a[i]:=Random(100);write(a[i], '');
end:
end.
```
# Пример 2. Поиск минимального элемента массива

begin

цикл для заполнения элементов массива случайными чис-

```
лами
```

```
for i:integer := 1 to 10 do
beain
a[i]:=Random(100);write(a[i], '');
end;
writeln;
```
объявление вспомогательных переменных для поиска минимального элемента

var min, num: integer;

 $min:=a[1]$ ;  $num:=1$ ;

поиск минимального элемента путем последовательного перебора

```
for var i:=2 to 10 do
if a[i]<min then
beain
min:=a[i]; num:=i;end:
```
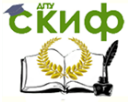

writeln('минимальный элемент массива A[',num,'] = ',min); end

# Пример 3. Расчет сумы элементов массива

```
var a: array [1..10] of integer;
begin
for i:integer := 1 to 10 do
begin
a[i]:=Random(100);write(a[i], '');end:
writeln:
var s: integer;
s:=0;for var i := 1 to 10 do
s:=s+a[i];writeln('сумма элементов равна ',s);
end.
```
# Пример 4. Подсчет элементов массива

Посчитать число элементов массива равных трем.

```
var a:array[1..10] of integer;
num:integer;
begin
for var i=1 to 10 do
heain
a[i]:=random(100);write(a[i], '');if a[i]=3 then num: = num + 1;
end;
writeln;
writeln('Количество элементов равных трем ', num);
end.
```
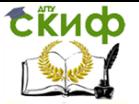

# **7.2. Задание к лабораторной работе**

#### **Последовательность выполнения работы**

- 1. В отчет включить формулировку задания, , программу и скриншоты работы программы.
- 2. Для каждого задания сделать несколько скриншотов работы программы.

#### **Варианты заданий**

Вариант задания соответствует порядковому номеру в списке группы.

#### **Задание 1**

Определить массив целых чисел из 20 элементов. Заполнить массив случайными числами.

1. Найти максимальное значение среди положительных элементов массива.

2. Найти минимальное значение среди положительных элементов массива.

3. Найти максимальное значение среди отрицательных элементов массива.

4. Найти минимальное значение среди отрицательных элементов массива.

5. Найти сумму элементов массива, значения которых больше 5.

6. Найти сумму элементов массива, значения которых меньше 5.

7. Найти сумму элементов массива, значения которых четные числа.

8. Найти сумму элементов массива, значения которых нечетные числа.

9. Найти произведение элементов массива, значения которых больше 5.

10. Найти произведение элементов массива, значения которых меньше 5.

11. Найти произведение элементов массива, значения которых четные числа.

12. Найти произведение элементов массива, значения которых нечетные числа.

13. Найти максимальное значение среди четных элементов

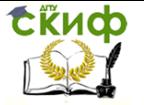

массива.

14. Найти минимальное значение среди нечетных элементов массива.

15. Найти максимальный элемент массива и заменить все элементы массива равные

максимальному значению на 0.

16. Найти минимальный элемент массива и заменить все элементы массива равные

минимальному значению на 0.

17. Найти количество положительных элементов массива. Если оно больше половины количества

элементов исходного значения, то заменить знак числа первого элемента массива.

18. Найти количество отрицательных элементов массива. Если оно меньше половины количества

элементов исходного значения, то заменить знак числа последнего элемента массива.

19. Найти количество четных элементов массива. Если оно больше половины количества

элементов исходного значения, то ко всем четным значениям элементов прибавить 1.

20. Найти количество нечетных элементов массива. Если оно меньше половины количества

элементов исходного значения, то ко всем нечетным значениям элементов прибавить 1

# **Задание 2**

1. Напишите программу, которая для заданного массива вычисляет сумму, произведение и количество его положительных элементов.

2. Напишите программу, которая для заданного массива вычисляет величины A и n, где A - наибольший элемент массива, n – его порядковый номер.

3. Напишите программу, которая в заданных массивах A и B меняет местами максимальные элементы. Выведите на экран исходные и преобразованные массивы.

4. Напишите программу, которая в заданном массиве A меняет местами максимальный и минимальный элементы. Выведите исходный и преобразованный массивы.

5. Дан массив из 100 чисел. Напишите программу вычисления суммы элементов с нечетными индексами и произведения

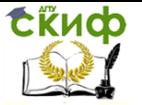

элементов с четными индексами.

Координаты точек на плоскости заданы двумя масси-6. вами Х и У. Напишите программу определения двух наиболее удаленных друг от друга точек.

7. Координаты вершин многоугольника заданы массивами Х и У. Считается, что вершины упорядочены в порядке обхода по часовой стрелке или против нее. Напишите программу вычисления периметра многоугольника.

8. Напишите программу, которая по заданному вектору Х формирует целочисленный вектор Т, состоящий из знаков элементов вектора X (Ті = 1, если Xi > 0; Ті = 0, если Xi = 0; Ті = -1, если Xi  $<$  0).

9. Напишите программу, которая из элементов заданного вектора Х формирует вектор Ү, в который войдут элементы Хі, по модулю не превышающие заданного числа А.

10. Напишите программу, которая проверяет, есть ли во введенном целочисленном массиве элементы с одинаковым значением и печатает значения каждого уникального элемента вместе с количеством раз, которое он встречается в массиве.

11. Задан вектор Т. Напишите программу, которая выводит на экран только те его компоненты, которые отклоняются от арифметического среднего элементов вектора не более чем на заданную величину.

12. Задан вектор Т. Напишите программу, которая выводит только те его компоненты, значения которых попадают в заданный интервал [А, В].

13. Задан вектор Р. Напишите программу вычисления отношения произведения положительных элементов вектора к сумме элементов, больших арифметического среднего всех значений.

14. Составьте программу, которая по двум заданным векторам находит их сумму, скалярное произведение и длину каждого вектора.

15. Задан массив Х. Напишите программу вычисления наибольшего по модулю отклонения элементов массива от среднего значения.

16. Задан массив Х. Напишите программу вычисления величины  $s = k1-k2$ , где k1 - сумма квадратов элементов массива, k2 - произведение положительных элементов массива.

17. Напишите программу обмена значений {xs, xs+1, ...,xk} и {ys, ys+1,...,yk} между массивами Х и Ү. Значения s и к вводятся пользователем. Программа должна проверять корректность вводимых данных.

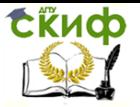

18. Задан массив B. Напишите программу, которая меняет местами элементы с номерами l и k.

19. Задан массив C. Напишите программу, которая меняет местами первый элемент и последний из отрицательных элементов массива C.

20. Задан массив D. Напишите программу, которая меняет местами элементы с номера l до номера k теми же элементами, но в обратном порядке